**UNIVERSIDADE TECNOLÓGICA FEDERAL DO PARANÁ CURSO DE ENGENHARIA FLORESTAL**

**MAURICIO DE SOUZA** 

# **AVALIAÇÃO DE SIMBOLOGIA CARTOGRÁFICA NA VARIAÇÃO DA ESCALA EM ÁREAS PREDITAS DE RISCO A DESMORONAMENTO APLICADA EM SERVIDOR DE MAPAS**

**TRABALHO DE CONCLUSÃO DE CURSO** 

**DOIS VIZINHOS 2013** 

### **MAURICIO DE SOUZA**

# **AVALIAÇÃO DE SIMBOLOGIA CARTOGRÁFICA NA VARIAÇÃO DA ESCALA EM ÁREAS PREDITAS DE RISCO A DESMORONAMENTO APLICADA EM SERVIDOR DE MAPAS**

Trabalho de Conclusão de Curso apresentado à disciplina de Trabalho de Conclusão de Curso, do Curso Superior de Engenharia Florestal da Universidade Tecnológica Federal do Paraná – UTFPR, Câmpus Dois Vizinhos, como requisito parcial para obtenção do título de Engenheiro Florestal.

Orientador: Prof. Dr. Mosar Faria Botelho

# **DOIS VIZINHOS 2013**

F912a Souza, Mauricio de. Avaliação de simbologia cartográfica na variação da escala em áreas preditas de risco a desmoronamento aplicada em servidor de mapas / Mauricio de Souza – Dois Vizinhos :[s.n], 2013. 50 f.:il. Orientador: Mosar Faria Botelho Trabalho de Conclusão de Curso (graduação) - Universidade Tecnológica Federal do Paraná. Curso de Engenharia Florestal. Dois Vizinhos, 2013. Bibliografia p.42-44 1.Cartografia. 2.Deslizamento-área de risco I.Botelho, Mosar Faria, orient.II.Universidade Tecnológica Federal do Paraná– Dois Vizinhos.III.Título CDD: 526.0285

 Ficha catalográfica elaborada por Rosana Oliveira da Silva CRB: 9/1745 Biblioteca da UTFPR-Dois Vizinhos

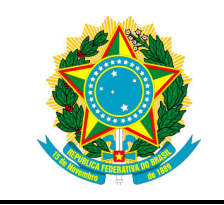

Ministério da Educação **Universidade Tecnológica Federal do Paraná**  Câmpus Dois Vizinhos

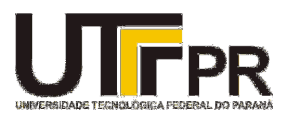

Curso de Engenharia Florestal

# **TERMO DE APROVAÇÃO**

# AVALIAÇÃO DE SIMBOLOGIA CARTOGRÁFICA NA VARIAÇÃO DA ESCALA EM ÁREAS PREDITAS DE RISCO A DESMORONAMENTO APLICADA EM SERVIDOR DE MAPAS

por

# MAURICIO DE SOUZA

Este Trabalho de Conclusão de Curso foi apresentado em 27 de março de 2013 como requisito parcial para a obtenção do título de Bacharel em Engenharia Florestal. O(a) candidato(a) foi arguido pela Banca Examinadora composta pelos professores abaixo assinados. Após deliberação, a Banca Examinadora considerou o trabalho aprovado.

> Prof. Dr. Mosar Faria Botelho **Orientador**

\_\_\_\_\_\_\_\_\_\_\_\_\_\_\_\_\_\_\_\_\_\_\_\_\_\_\_\_\_\_\_\_\_\_

Profª. Drª. Fabiani D. A. Miranda Membro titular (UTFPR)

\_\_\_\_\_\_\_\_\_\_\_\_\_\_\_\_\_\_\_\_\_\_\_\_\_\_\_\_\_\_\_\_\_\_\_

Prof. Esp. Fábio de Carli Membro titular (UNISEP)

\_\_\_\_\_\_\_\_\_\_\_\_\_\_\_\_\_\_\_\_\_\_\_\_\_\_\_\_\_\_\_\_\_\_\_

- O Termo de Aprovação assinado encontra-se na Coordenação do Curso -

# **DEDICATÓRIA**

Este trabalho é dedicado aos meus familiares, principalmente meus pais que sempre estiveram e estarão ao meu lado, amigos fiéis que independente da situação me apoiaram. Obrigado por acreditarem em mim e apoiar-me nos momentos difíceis.

# **AGRADECIMENTO**

Agradeço a todos os colegas e professores que vivenciaram comigo todas as alegrias e as angústias da vida acadêmica, em especial ao Professor Doutor Mosar Faria Botelho e os acadêmicos Ricardo Dal'agnol da Silva, Aline Bernarda Debastiani, Marcielli Borges e Mauro Albrech peças fundamentais para desenvolvimento deste trabalho de conclusão de curso.

A UTFPR financiadora da minha bolsa de pesquisa (PIBIN).

# **RESUMO**

SOUZA, Mauricio. Avaliação de simbologia cartográfica na variação da escala em áreas preditas de risco a desmoronamento aplicada em servidor de mapas. 2013. 49 f. Trabalho de Conclusão de Curso (Bacharelado em Engenharia Florestal) – Universidade Tecnológica Federal do Paraná. Dois Vizinhos, 2013.

Com a crescente urbanização e ações antrópicas sobre o uso do solo, água e declividade têm ocorrido inúmeros registros de desastres naturais no país. Em 2010 e 2011 o país sofreu com desmoronamentos de terra, tanto em áreas urbanas quanto em áreas rurais, no qual as estradas tornaram-se intransitáveis devido a bloqueios, além das diversas famílias que tiveram que recomeçar, uma vez que perderam seus bens e/ou familiares, como consequência desses deslizamentos. O presente trabalho investigou uma forma de representar os deslizamentos de terra em um servidor de mapas, de modo que auxiliem os gestores municipais e/ou estaduais, interagindo com os moradores quanto as regiões possíveis à erosões de solo ou desastres que possam ocorrer. Com as integrações das linguagens HTML, JavaScript/jQuery e PHP com a API da Google Maps e o banco de dados Postgres/PostGIS buscou-se verificar a possibilidade de implementação do servidor de mapas WEB. Com o intuito de proporcionar interatividade entre os usuários e o servidor, foi implementado ferramentas para a visualização das informações e navegação no servidor. O teste de usabilidade foi realizado com a turma de computação do 4º semestre de Engenhara Florestal, onde os acadêmicos tiveram que realizar três tarefas no servidor e um observador cronometrar o tempo e anotar as dificuldades encontradas pelos usuários. A pesquisa sobre as simbologia em diferentes escalas ocorreu através de um questionário, que possuía questões pessoais referentes a aplicativos de mapas digitais e simbologia em diferentes escalas. Foi implementado algumas páginas como: Formulário para Cadastro de Usuário, Formulário de Manipulação da feição Ponto, Linha e Polígono. Com a realização do teste de usabilidade foi identificado necessidade de ajustar alguns elementos textuais da página, uma vez que as dificuldades dos usuários ocorreram por não identificarem os textos explicativos. Também notou-se a necessidade de aumentar o número de caracteres do campo de usuário para permitir que todos possissem um usuário único. Os usuários que responderam os questionários indicaram que a área de desastres naturais junto a aplicativos de mapas é um mercado promissor. Os entrevistados escolheram para a escala denominada "grande" o ícone de bandeira, para escalas denominadas "médias" o ícone de ponto e para escalas "pequenas" o ícone do símbolo de desmoronamento.

Palavras-chave: Gestão Municipal. Servidor de Mapas. Deslizamento. Áreas de Risco.

# **ABSTRACT**

SOUZA, Mauricio. Evaluation of cartographic symbology on the variation of scale in areas predicted to landslide risk applied to the map server. 2013. 49 f. Completion of course work (bachelor degree in Forest Engineering) - Federal Technological University of Paraná. Dois Vizinhos, 2013.

With growing urbanization and human activities on land use, water and slope have been numerous records of natural disasters in the country. In 2010 and 2011 the country suffered from landslides, both in urban and in rural areas, where the roads have become impassable due to blockages in addition to several families who had to start over once they lost their goods and/or family as a result of these landslides. The present study investigated the best way to represent landslides on a map server, so that help manager municipal and/or state, interacting with residents as possible to the areas of soil erosion or disasters that may occur. With the integration of HTML, JavaScript/jQuery and PHP with the Google Maps API and Database Postgres/PostGIS sought to verify the possibility of implementing server maps WEB. In order to provide interactivity between users and the server was implemented tools for visualization of information and navigation on the server. Usability testing was conducted with the class of computing the 4th semester forest engineer, where the students had to perform three tasks on the server and an observer measure time and note the difficulties encountered by users. Research on the symbology at different scales occurred through a questionnaire that had personal issues related to applications of digital maps and symbology at different scales. We have implemented some page as: User Registration Form, Manipulation feature Form Point, Line and Polygon. With the completion of usability testing was identified need to adjust some textual elements of the page, since the difficulties of the users by not identifying occurred callouts. Also noted was the need to increase the number of characters in the user field to allow all possess a unique user. Users who answered the questionnaires indicated that the area of natural disasters along the map applications is a promising market. Respondents chose to scale large flag icon to medium scale point icon and small scales icon symbol of collapse.

Keywords: Municipal Management. Map Server. Landslide. Risk Areas.

# **LISTA DE SIGLAS**

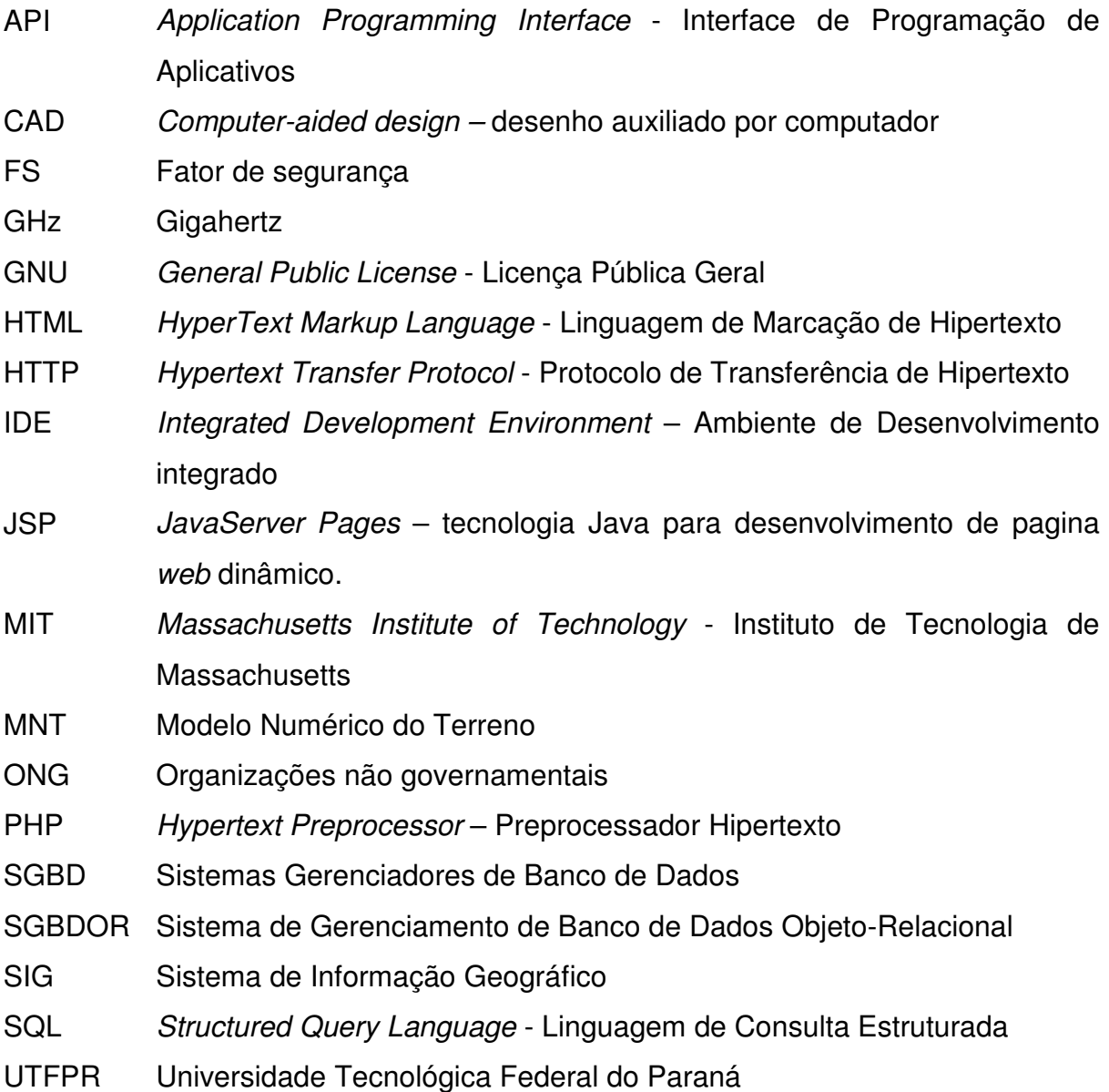

# **LISTA DE FIGURAS**

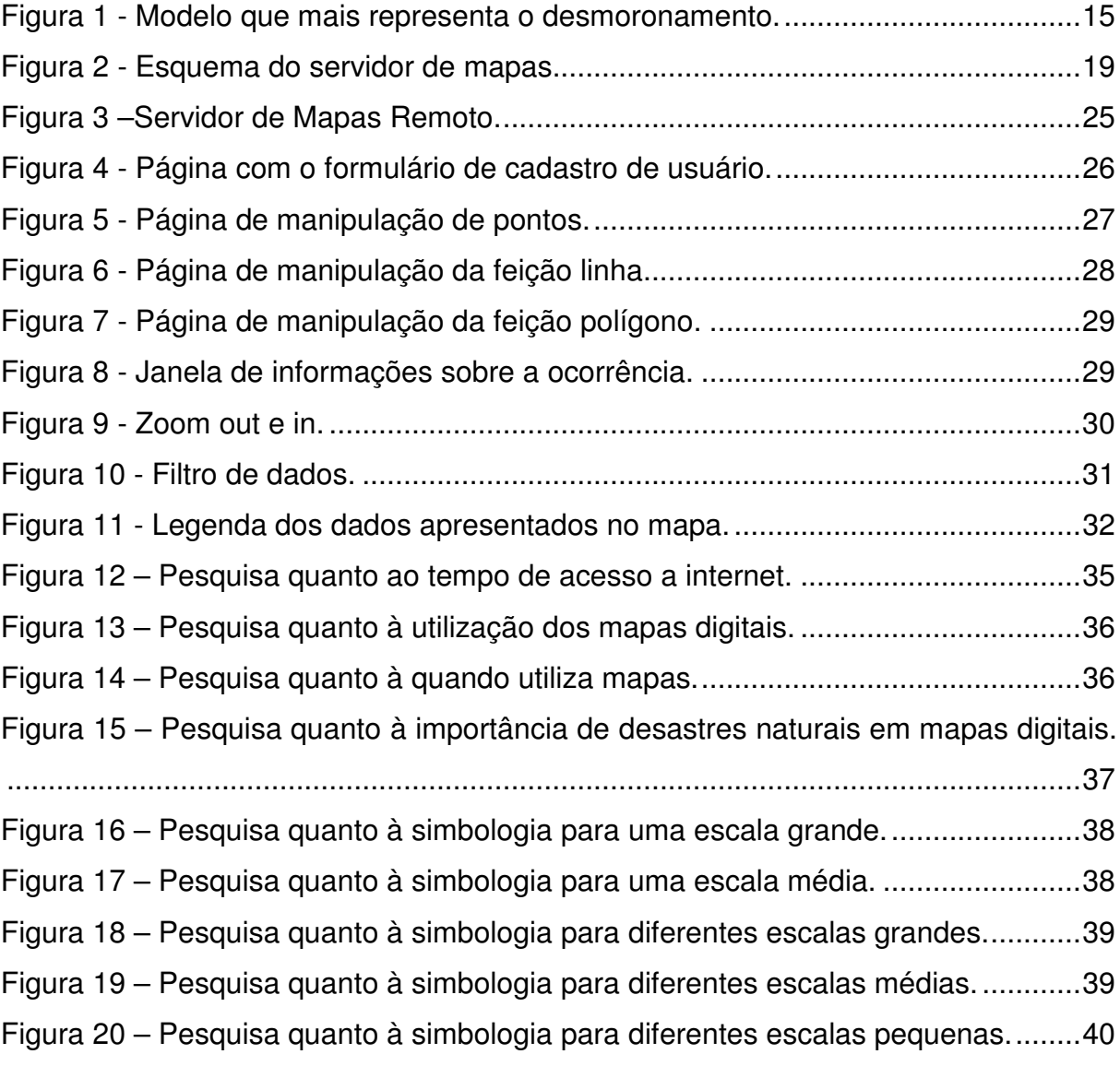

# **SUMÁRIO**

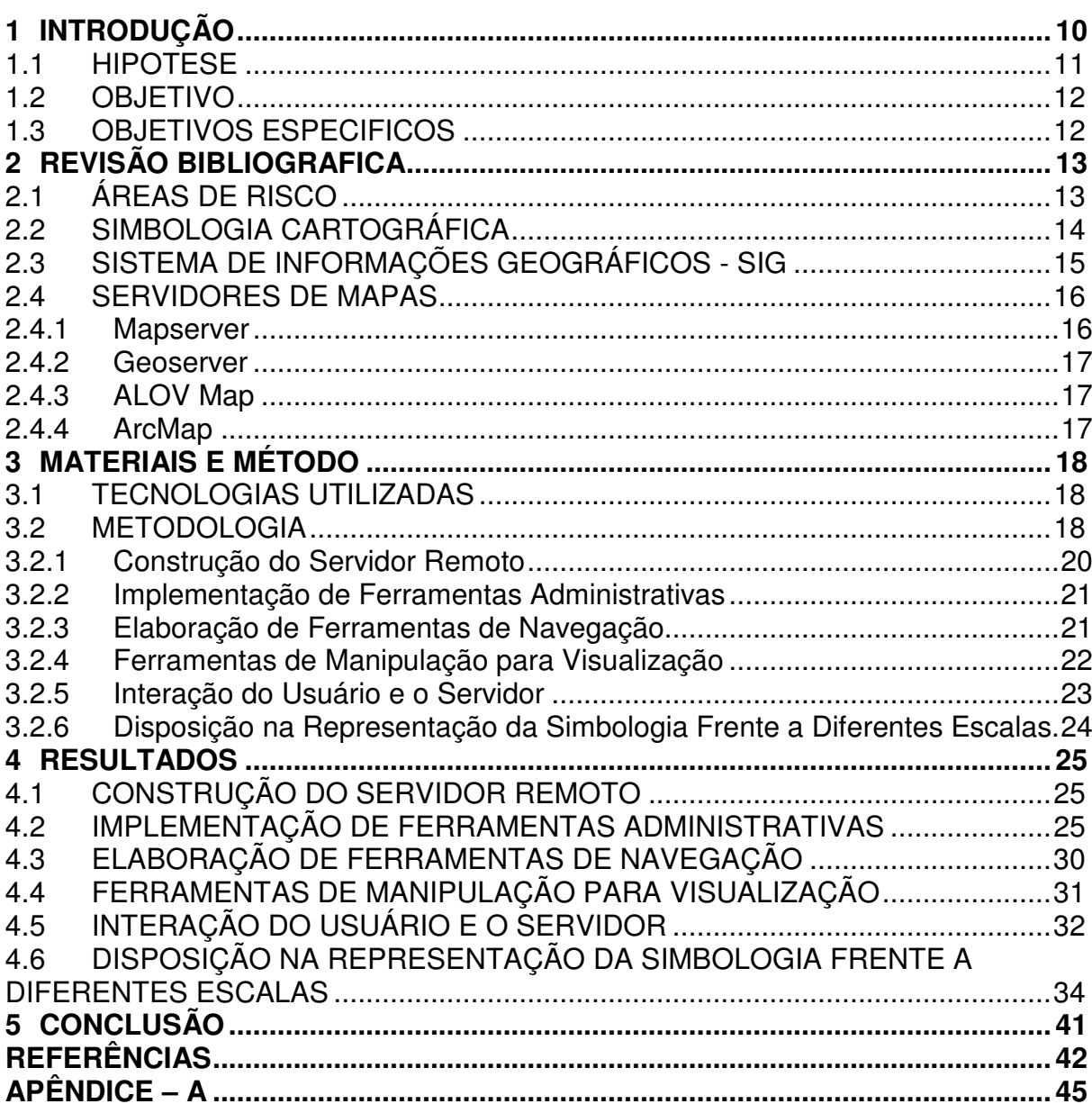

## **1 INTRODUÇÃO**

Com a crescente urbanização e ações antrópicas sobre o uso do solo, água e declividade têm sido registrados inúmeros desastres naturais no país. Em 2010 e 2011 o país sofreu com desmoronamentos de terra, tanto em áreas urbanas quanto em áreas rurais, no qual as estradas tornaram-se intransitáveis devido a bloqueios, além das diversas famílias que tiveram que recomeçar, uma vez que perderam seus bens e/ou familiares, como consequência desses deslizamentos.

O estado do Rio de Janeiro começou o ano de 2011 com um desastre devido a falta de planejamento, onde as suas regiões montanhosas, que foram habitadas de forma irregular, como consequência da crescente urbanização, sofreram perdas irreparáveis tanto no que diz respeito a vidas, quanto a economia.

Assim é visivelmente necessário o desenvolvimento de metodologias para a identificação prévia de áreas com suscetibilidade a desmoronamento de terra. Para Kobiyama et al. (2004, p. 837) as metodologia preventiva deve envolver toda a sociedade. Os órgãos públicos possuem o papel de disseminar a informação, realizar pesquisas sobre padrões de áreas de risco, na tentativa de identificar previamente estas áreas na região. As entidades não governamentais como ONG's, empresas e grupo de moradores tem função de monitorar as atividades dos órgãos públicos tanto para ficarem informados quanto para motivar o avanço de pesquisas.

Portanto, é de grande auxílio para gestores municipais e estaduais ferramentas remotas que identifiquem às áreas passíveis de deslizamentos de terras nos municípios do Paraná. Sendo que a mesma possibilite a interatividade da população, permitindo que os indivíduos comuniquem aos órgãos públicos áreas que possam estar em risco e os órgãos públicos mostrem os resultados de suas pesquisas para a população.

Diante deste fato surge a necessidade de desenvolver um servidor de mapas, que trabalhe com banco de dados espacial e propicie a divulgação\atualização dessas áreas de risco.

O servidor de mapas é um Sistema de Informações Geográficos (SIG) customizável que através da rede web, permite a interação do usuário com a informação espacial de forma dinâmica. O servidor de mapas trabalha com a arquitetura cliente-servidor. O cliente pode realizar uma requisição, por meio de um

browser, ao servidor para obter informações para visualizar, consultar ou analisar, através de internet ou intranet corporativa, e o servidor de mapas interpretará a requisição, recuperará a informação do banco de dados geográfico e devolverá uma imagem ou um objeto geográfico de forma interativa e dinâmica (PARMA, 2007, p. 1312).

Entretanto, para que haja uma troca de informação eficiente entre os órgãos públicos e a população, é necessário que o servidor de mapas possua uma representação cartográfica das áreas de risco de deslizamento, onde a população consiga interpretá-la, ou seja, que a simbologia empregada no servidor de mapas, tenha uma associação cognitiva com deslizamentos de terra, para que ao visualizar o símbolo o usuário tenha em mente que aquela região possui risco de deslizamentos de terra.

Segundo Campbell (1991, p. 10) a simbologia empregada em mapas é o fator mais importante para que ocorra a comunicação cartográfica, ele conclui que os símbolos são escolhidos e criados de modo a serem compatíveis com a concepção completa do projeto do mapa. Sendo assim é necessária uma representação simbólica adequada das áreas de desmoronamentos, para que os usuários possam identificar de forma intuitiva que em determinada coordenada exista risco de ocorrer desmoronamentos de terra.

#### 1.1 HIPOTESE

Se desenvolver um servidor de mapas interativo contendo uma simbologia de desmoronamento de terra adequada, então possibilitar-se-á auxiliar o gestor público a mitigar os impactos causados por desmoronamento de terra, porque com o servidor de mapas e uma simbologia adequada é possível passar informações a população fazendo com que se mobilizem de forma mais eficiente, em contra partida, os gestores públicos através do servidor também obterão informações da população sobre possíveis desmoronamentos de terra.

### 1.2 OBJETIVO

O presente trabalho investigará uma forma de representar os deslizamentos de terra em um servidor de mapas, de modo que auxiliem os gestores municipais e/ou estaduais, interagindo com os moradores quanto a regiões possíveis à erosões de solo ou desastres que possam ocorrer e prejudicar rodovias municipais e estaduais ou até mesmo em áreas urbanizadas ou agricultáveis.

#### 1.3 OBJETIVOS ESPECIFICOS

• Construir um serviço remoto que disponibilize mapas cartográficos interativos;

• Implementar ferramentas administrativas de manipulação de feição ponto, linha, polígono e texto para o servidor de mapas web;

• Elaborar e implantar em servidor de mapas web, ferramentas para usuários realizar em navegação, como o "zoom" e "pan", possibilitando sua maior interação;

• Disponibilizar ferramentas de manipulação no servidor web para auxiliar os usuários na visualização de informação, tais como: legenda e possibilitar a escolha de visualização de layers;

• Realizar estudos quanto à interação do usuário e o servidor de mapas;

• Investigar uma disposição para a escala na representação das simbologias cartográficas;

### **2 REVISÃO BIBLIOGRAFICA**

#### 2.1 ÁREAS DE RISCO

Dias e Herrmann (2002, p. 98), realizaram um estudo a fim de conhecer a sensibilidade à desmoronamento no Bairro Saco Grande em Florianópolis-SC, com isso eles confeccionaram um Mapa de Susceptibilidade a Deslizamentos, onde projeta a partir do cruzamento, em ambiente digital, os seguintes mapas: Mapa de Declividade, Mapa Geomorfológico, Mapa de Forma das Encostas e Mapa de Uso da Terra. Neste mapa de susceptibilidade a deslizamentos foram utilizados somente cores para identificação de tais áreas, sendo assim possível observar que maior parte da área estudada (34,8%) possuía risco moderado de deslizamento e uma pequena porção (15,7 %) apresentava risco muito alto.

Segundo Dias (2006, p. 39 - 52) para identificar áreas sensíveis a deslizamento de terra deve-se utilizar sistema de informações geográficas. O autor confeccionou um mapa de risco que envolveu procedimentos como a geração de um MNT (Modelo Numérico do Terreno), cálculo do FS (Fator de Segurança), interpolação pelo método de Krigagem, e a utilização de folhas topográficas vetorizadas em programa CAD. Ele verificou que inicialmente o processo de obtenção deste tipo de carta está totalmente correlacionado ao uso de modelos matemáticos, baseado em fenômenos físicos, permitindo que seja calculada a variabilidade espacial dos valores de fator de segurança para grandes áreas.

No intuito de avaliar a sensibilidade ao risco de desmoronamento de uma área piloto de Salvador, Jesus et al. (2005, p. 126), utilizou informações da área de estudo aliadas a um SIG para a geração do modelo digital do terreno através da ferramenta topogrid, gerando então a carta de declividade e posteriormente a carta de susceptibilidade do terreno.

#### 2.2 SIMBOLOGIA CARTOGRÁFICA

Segundo Queiroz (2000, p. 20), um mapa eficiente é aquele capaz de informar ao usuário tudo que é necessário, em um curto espaço de tempo e com grande facilidade de interpretação e associação das informações contidas nos mesmos.

A quantidade e a qualidade das informações proporcionadas por um mapa dependem da simbologia usada, ou seja, a simbologia está diretamente relacionada com a eficiência do mapa quanto ao processo de comunicação (QUEIROZ, 2000, p. 22).

Na comunicação cartográfica, os símbolos cartográficos podem ser comparados com as palavras de uma linguagem. Uma palavra tem um significado próprio em uma associação de palavras, seguindo as regras gramaticais, expressam uma informação. Semelhante a isso, um símbolo tem um significado específico, expresso na legenda, ao passo que uma associação de símbolos localizados num mapa, de acordo com a distribuição geográfica e posição dos eventos que eles representam, gera as informações a serem informadas no mapa (BOS, 1984a, p. 18).

A simbologia é um dos elementos prioritários em projetos relacionados aos mapas. Para elaboração dos mesmos é necessário o conhecimento completo dos fatores envolvidos no mapa, associações cognitivas dos usuários e proximidade com o real, esses são os requisitos para cumprir as funções necessárias ao sistema de comunicação cartográfica (BOS, 1984b, p. 20).

Santos et al. (2012, p. 4), avaliaram três simbologias referentes a desmoronamento e uma graduação de cores, foram utilizados figuras simples e sistema de cores já conhecidos, de semáforo, como resultado obteve que o nível de luminosidade não atribuía informações, apenas dificultava a divulgação da informação, e que, dentre os modelos testados, o modelo da figura 1, foi o que melhor representou as áreas de desmoronamento.

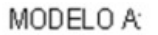

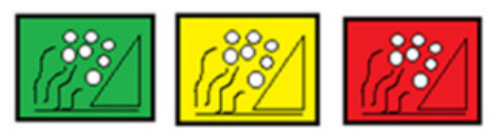

**Figura 1 - Modelo que mais representa o desmoronamento. Fonte: Santos et al. (2012).** 

# 2.3 SISTEMA DE INFORMAÇÕES GEOGRÁFICOS - SIG

A principal diferença entre o SIG e outro sistema de informação é que o SIG traz consigo informações geográficas. Os SIG's possuem uma aplicação bastante ampla, atingindo temáticas como: urbanas (planejamento de estradas, referência de lugares, entre outros), rurais (estradas, mapeamento da propriedade, planejamento de propriedade e monitoramento de recursos naturais), serviços de utilidade pública e definição de melhor rota.

Os SIG's de acordo com Câmara (1996, p. 34), possibilitam aos usuários recuperar os dados inseridos, combinar e modificar, além de efetuar algumas análises. Entre as principais funcionalidades de um SIG se destacam:

- Inserir e integrar numa mesma base de dados informações geográfica, imagens de satélite, dados censitários e outros.
- Combinar várias informações utilizando algoritmos de manipulação e análise.
- Ferramentas para consultar, recuperar e visualizar as informações da base de dados.

Segundo Câmara (1996, p. 35), um SIG possui os seguintes componentes:

- Interface com o usuário: sendo esta de dois modos, através de linha de comando ou por uma interface gráfica.
- Entrada e integração dos dados: os dados devem ser inseridos pelos usuários, podendo ser digitalizados manualmente, por meio de ótica ou leituras provenientes de alguma fonte digital.
- Funções de processamento: estas podem variar de acordo com o dado a ser analisado. Podendo haver funções de processamento de imagens, operações geométricas, analise estatística, consultas condicionadas, sobreposições, cálculos de distância, comprimento, área e outros.
- Visualização: permite visualizar os resultados das consultas e análises, geração de mapas e relatórios.
- Armazenamento e recuperação de dados: os dados podem ser armazenados em Sistemas Gerenciadores de Banco de Dados (SGBD).

### 2.4 SERVIDORES DE MAPAS

São aplicações do tipo cliente/servidor, que os usuários através de uma página web, fazem requisições ao servidor HTTP, que as encaminha para o servidor de mapas, esse interpreta estas requisições, reúne as informações da base de dados geográfica e gera uma saída.

O servidor é responsável em permitir que vários usuários trabalhem ao mesmo tempo, para tanto, se faz necessário apenas um navegador web. Isso torna as informações geográficas acessíveis a muitos usuários e possibilita que cada um trabalhe como necessita, ou seja, visualiza e manipula o mapa que deseja atribuindo a ele as informações que analise ser importante para sua aplicação.

O servidor de mapas pode ser estático ou dinâmico. O servidor estático não possibilita a manipulação dos dados por usuários, a manipulação fica restrita ao administrador do servidor, já o servidor dinâmico possibilita que os usuários manipulem dados geográficos.

#### 2.4.1 Mapserver

Segundo Freitas (2008, p. 10) o MapServer é uma plataforma de códigofonte aberto para a publicação de dados espaciais e aplicação cartográfica interativa na web. Possui um conjunto de ferramentas, para o desenvolvimento de aplicações que permite ao usuário visualizar e criar mapas pela internet, utilizando dados geográficos.

Desenvolvido em linguagem C, permite a programação em diversas linguagens, pode ser implementado em diferentes plataformas, como Windows e Linux.

### 2.4.2 Geoserver

De acordo com Freitas (2008, p. 11) o GeoServer é um ambiente de desenvolvimento de código-fonte aberto, mantido pela Open Planning Project, que permite a integração de dados geográficos de forma rápida e com grande desempenho, desenvolvido em java.

#### 2.4.3 ALOV Map

O ALOV Map é uma aplicação gratuita, desenvolvida em Java, para publicação de dados geográficos do tipo vetorial e raster. Pode ser implementado de duas formas: utilizando applet, forma mais simples, onde todos os dados que estão no servidor podem ser acessados pelo usuário, sendo enviados para o navegador ao ser executado, ou através de servlets, que possibilita ao usuário selecionar os dados que deseja visualizar, não sendo necessário receber todos os dados que estão no servidor de uma só vez (FREITAS, 2008, p. 11).

#### 2.4.4 ArcMap

Segundo Freitas (2008, p. 12) o ArcMap é um servidor de mapas pago, desenvolvido pela ESRI, que permite a integração de dados geográficos de qualquer parte do mundo através da web. Possibilita a visualização de dados raster e vetorial. O ArcMap é um modulo do software ArcGIS e possui diversas funcionalidades que facilitam o desenvolvimento de um site para disponibilizar dados geográficos.

## **3 MATERIAIS E MÉTODO**

Foi utilizado um notebook com processador I5 e processamento de 2,27 GHz. Também foram utilizados dados geográficos quanto a estradas, rios, áreas com desmoronamento.

O desenvolvimento foi realizado na Universidade Tecnológica Federal do Paraná câmpus Dois Vizinhos – UTFPR-DV.

Para responder os questionários e realizar os testes de usabilidade, solicitou-se aos acadêmicos da UTFPR que realizem tais atividades. Como prérequisito para a pesquisa verificou-se que todos os entrevistados tiveram algum contato com navegadores de internet.

### 3.1 TECNOLOGIAS UTILIZADAS

Foi utilizado para a codificação o software NetBeans, no qual é possível utilizar as linguagens JavaScript/jQuery e PHP, e a API da google maps para a implementação do servidor, já para o armazenamento de dados geográficos foi utilizado o PostgreSQL com a extensão PostGis.

#### 3.2 METODOLOGIA

Através das linguagens HTML, JavaScript e PHP, das bibliotecas Javascript/jQuery, PostGresSQL/PostGIS e API do Google Maps consegue-se desenvolver um servidor de mapas, pois a interação entre essas linguagens facilitou o desenvolvimento de ferramentas que auxiliarão o gestor na tomada de decisão quanto ao controle de possíveis áreas de desmoronamento, conforme se observa na Figura 2.

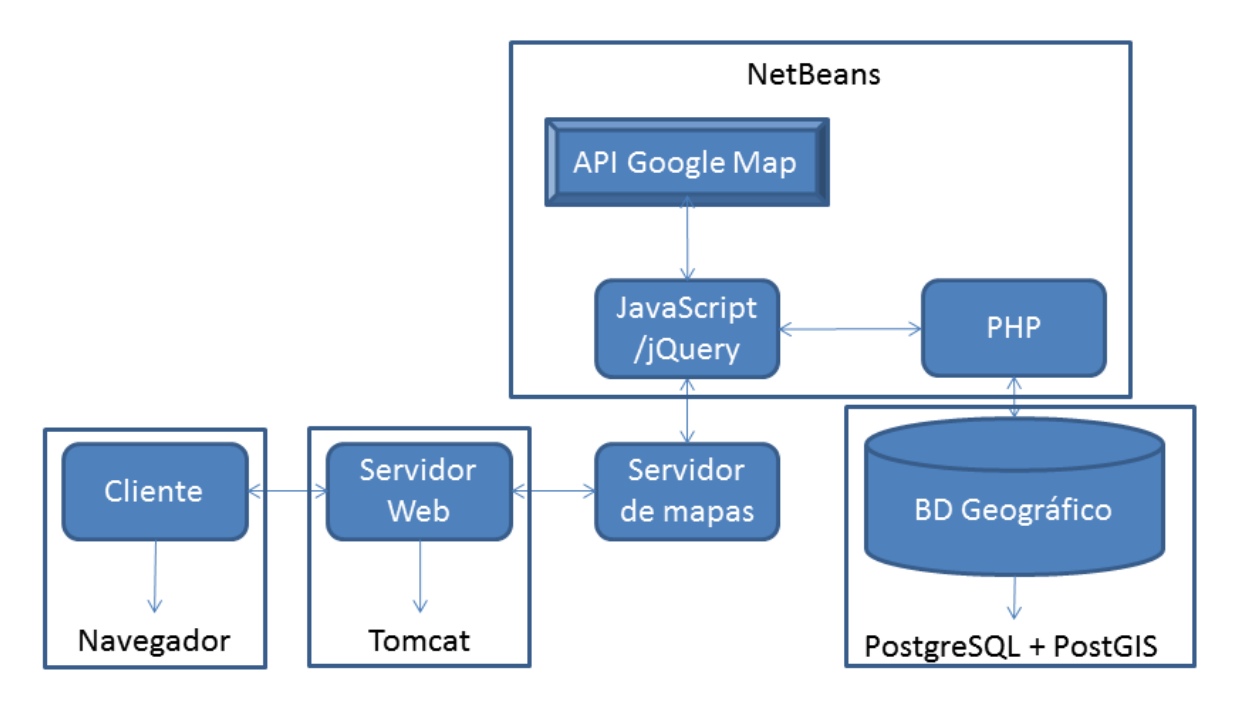

**Figura 2 - Esquema do servidor de mapas. Fonte: O Autor (2012).** 

Com a figura 2 é possível descrever como o sistema do servidor de mapas atuará. Primeiro tem-se o cliente navegando na internet ou intranet com seu navegador. Assim, o usuário encontra uma página web disponibilizada pelo servidor web (Tomcat), e envia uma requisição de um objeto geográfico. O Tomcat passa a requisição para o servidor de mapas, implementado com a ferramenta NetBeans utilizando as linguagens JavaScript/jQuery e PHP, a API Google Maps e o banco de dados geográfico Postgres/PostGIS. O servidor de mapas interpreta a requisição e responde com o objeto geográfico desejado pelo cliente.

A disponibilização de mapas de risco na internet possibilita ao usuário o acesso a representações gráficas, podendo assim, utilizá-las tanto no processo de análise de risco da área ocupada, quanto facilitando a gestão de planejamento do local desejado (ALMEIDA, 2010, p. 21).

#### 3.2.1 Construção do Servidor Remoto

Para o comprimento desta etapa será utilizado o Apache Tomcat, que terá a função de servidor web, junto ao servidor de mapas que será desenvolvido utilizando as linguagens JavaScript/jQuery, PHP, HTML, a API do google maps e o banco de dados geográfico PostgresSQL/PostGIS.

O tomcat é um servidor de aplicações web, gratuito e com código-fonte aberto, foi desenvolvido pela Fundação Apache no projeto Apache Jakarta. Possui a habilidade de converter qualquer documento HTML ou JSP em código java, podendo trabalhar isoladamente, pois consegue interpretar páginas dinâmicas e estáticas, ou pode trabalhar em conjunto com servidores mais robustos, como o Apache. Neste caso o Apache trata das requisições estáticas e o tomcat as dinâmicas.

A linguagem HTML tem a função de formar a página de forma estática, como o servidor de mapas tem que ser dinâmico e interativo será utilizado a linguagem JavaScript/jQuery para realizar está função que possibilita realizar as comunicações tanto com a API do google quanto com o PHP. A API do google terá a função de mostrar as informações dos mapas, já o PHP terá que atender as requisições do javaScript, buscando as informações contidas no banco de dados geográfico.

Para o banco de dados foi escolhido PostgreSQL que é um sistema de gerenciamento de banco de dados objeto-relacional (SGBDOR) que utiliza SQL como linguagem de pesquisa declarativa.

Segundo PostgreSQL (2012, p. 1) "O PostgreSQL é um poderoso sistema gerenciador de banco de dados objeto-relacional de código aberto. Tem mais de 15 anos de desenvolvimento ativo e uma arquitetura que comprovadamente ganhou forte reputação de confiabilidade, integridade de dados e conformidade a padrões."

PostGIS é uma extensão do banco de dados objeto-relacional PostgreSQL, que permite que objetos geográficos sejam armazenados em banco de dados, além de ter funções que facilitam o trabalho com os dados geográficos (BOSS, 2007, p. 18).

#### 3.2.2 Implementação de Ferramentas Administrativas

As ferramentas administrativas de manipulação de feição como ponto, linha, polígono e texto, foram desenvolvidas para possibilitar que os usuários manipulem estes tipos de dados no servidor de mapas web, sendo utilizado para isso o software NetBeans, com as linguagens HTML, JavaScript e PHP. Com as ferramentas administrativas os gestores municipais poderão ser informados sobre as áreas de risco, pela própria população, o que certamente será de grande utilidade para a mitigação de possíveis impactos em caso de desmoronamento.

A ferramenta editorial escolhida para o desenvolvimento do software foi o NetBeans IDE 7.1.2 por ser gratuito e atender a todas as necessidades de desenvolvimento.

Segundo NetBeans (2012, p. 1), o NetBeans IDE é um ambiente de desenvolvimento. Esse aplicativo é uma ferramenta para que programadores possam escrever, compilar, depurar e implantar programas. Foi implementado em Java, mas pode suportar qualquer linguagem de programação.

### 3.2.3 Elaboração de Ferramentas de Navegação

As ferramentas de usuários de navegação como zoom e pan, são de extrema utilidade na interatividade do servidor de mapas com o usuário. Estas ferramentas serão desenvolvidas a partir da API do google maps, que possui muitas destas ferramentas implementadas, entretanto é necessário a codificação com a linguagem JavaScript/jQuery para que estas opções funcionem corretamente.

A API Google Maps - Application programming interface (interface de programação de uma aplicação), possui uma base de dados contendo mapas de todas as regiões mundiais além de possuir ferramentas básicas como a manipulação da visualização de elementos, sendo ainda, estas aplicações de fácil uso.

#### 3.2.4 Ferramentas de Manipulação para Visualização

Na implementação das ferramentas de manipulação para visualização de informação como legenda e possibilitar a escolha de layers, utilizou-se as linguagens HTML e JavaScript/jQuery. O HTML é responsável pelo layout da página e o JavaScript pela interatividade, buscando as legendas de acordo com o que o usuário quer visualizar.

O JavaScript é uma Linguagem de programação desenvolvida pela Netscape Communications, para capacitar a linha de produtos desta empresa (browser e Web Server) em uma linguagem básica de scripting, baseada na linguagem Java. Essa linguagem permite o desenvolvimento de páginas interativas, utilizada também como plataforma de integração com outras linguagens (Java, PHP, HTML, etc.), possibilitando a construção de aplicações para uso na Internet e Intranet (MEDEIRO et al 2008, p. 10).

Normalmente a linguagem JavaScript se encontra inserida no código HTML, controlando diferentes elementos da página (MEDEIRO et al., 2008, p. 10). O jQuery é uma biblioteca JavaScript leve e compatível com vários browsers, que dá prioridade à interação entre o JavaScript e o HTML. Foi criada por John Resig e disponibilizada em 2006. É uma biblioteca gratuita e open-source, de duas licenças - MIT License e GNU General Public License (CARVALHO; ALMEIDA, 2010, p. 2).

A sintaxe do jQuery foi pensada para tornar mais simples a navegação numa página, selecionar elementos, criar animações, gerenciar eventos e desenvolver aplicações AJAX (CARVALHO; ALMEIDA, 2010, p. 2). Portanto será utilizado o jQuery que é baseado na linguagem JavaScript devido sua simplicidade em selecionar objetos, gerenciar eventos e desenvolver aplicações o que vem de encontro ao problema de tornar a página mais dinâmica e interativa.

Segundo Niederauer (2011, p. 24) o PHP é uma das linguagens para web mais utilizadas do mundo, isso porque possibilita trabalhar com as páginas web de forma interativa, possibilitando alterá-las, sem a necessidade de modificar o HTML. Logo com o PHP altera-se a página sem alterar o código HTML alterando o banco de dados. Trabalha com diversos bancos de dados, contendo funções que facilitam a integração de banco de dados e páginas web. Logo foi utilizado essa linguagem PHP para realizar a integração do JavaScript e o banco de dados geográficos pois essa faz a perfeita comunicação entre as informações que tange o banco de dados e a página.

3.2.5 Interação do Usuário e o Servidor

Segundo Suchan e Brewer (2000, p.147), o método de pesquisa qualitativo é o mais indicado para pesquisas em Cartografia. Segundo estes autores, a pesquisa qualitativa pode criar e modificar conceitos de pesquisas iniciais, sendo que auxilia a interpretar os resultados ou consequências de uma ação realizada pelo usuário. O método qualitativo é empregado por meio de entrevistas, observação dos usuários ou análise de documentos, como por exemplo, um questionário. E todos esses métodos podem ser feitos por amostragem.

Segundo Egbert (1994, p.71), em uma entrevista, o questionário serve para direcionar a discussão em grupo, sendo esta a forma mais completa para examinar um sistema de exploração de mapas, no qual a discussão seja em ambiente aberto e irrestrito, onde o entrevistado possa expressar livremente as suas ideias, comentários, pensamentos, opiniões ou sugestões inéditas.

Para esta pesquisa de estudo quanto à interação do usuário e o servidor de mapas, foi necessário criar um questionário que consiga obter informações quanto a facilidade de se trabalhar e de interpretar as informações contidas nos mapas gerados. Portanto, um teste de usabilidade será aplicado.

O teste de usabilidade consistiu em descrever três operações que o usuário deve fazer no servidor de mapas, enquanto o usuário realiza as tarefas um observador anota as dificuldades que o usuário teve e cronometra o tempo para cada tarefa.

#### 3.2.6 Disposição na Representação da Simbologia Frente a Diferentes Escalas

Para aplicar o modelo de representação de desmoronamento desenvolvido por Santos et al. (2012, 9 p.), foi realizada uma pesquisa quanto a escala das simbologias cartográficas. Esta pesquisa usarou questionários para identificar qual escala pode representar o modelo proposto por Santos et al. (2012, p. 4), os desmoronamentos e o nível de gravidade dos mesmos, ou seja, em uma determinada escala utilizar o modelo desenvolvido por Santos et al (2012, p. 4), em escalas menores verificará a utilização de pontos para representar o evento, em escalas maiores buscou-se uma representação por polígonos.

### **4 RESULTADOS**

### 4.1 CONSTRUÇÃO DO SERVIDOR REMOTO

As integrações das linguagens HTML, JavaScript/jQuery e PHP com a API da Google Maps e o banco de dados Postgres/PostGIS teve uma boa performance durante a implementação do servidor de mapas WEB, como observa-se na figura 3.

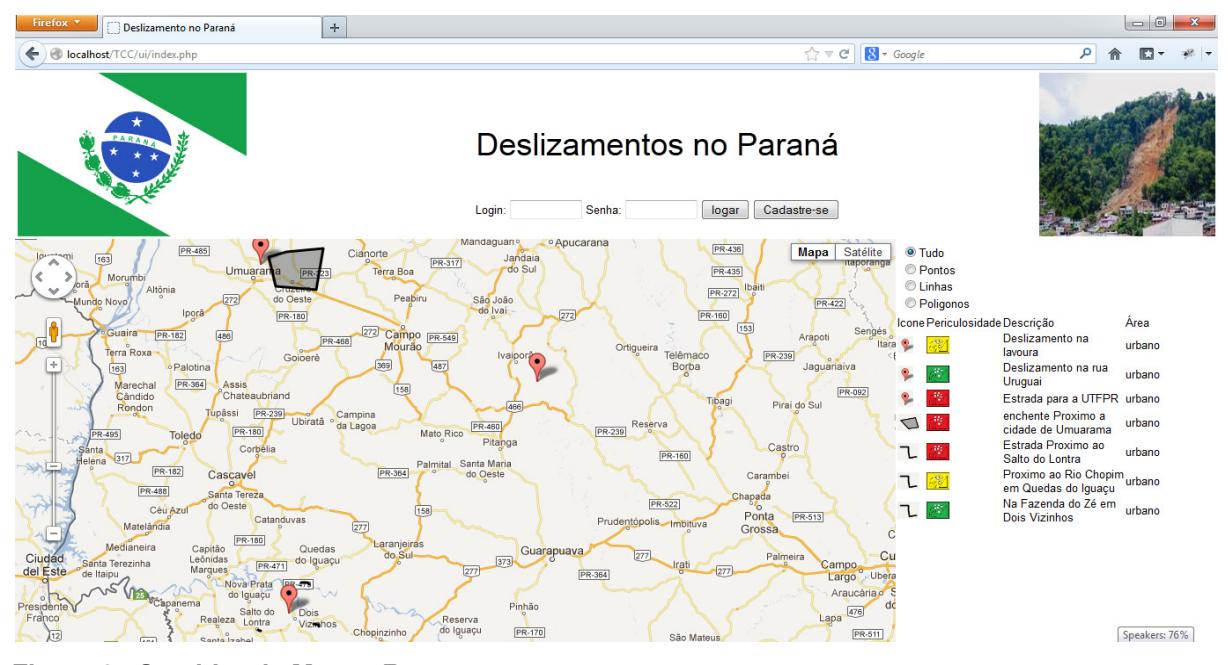

**Figura 3 –Servidor de Mapas Remoto. Fonte: Adaptado da API do Google Maps (2013).** 

# 4.2 IMPLEMENTAÇÃO DE FERRAMENTAS ADMINISTRATIVAS

Foi implementada uma página com formulário para cadastro de usuário, onde é necessário informar o nome, e-mail, profissão, usuário e senha, conforme Figura 4.

Somente com o cadastro é possível manipular informações no servidor, ou seja, o usuário só poderá alterar os dados que ele mesmo inseriu.

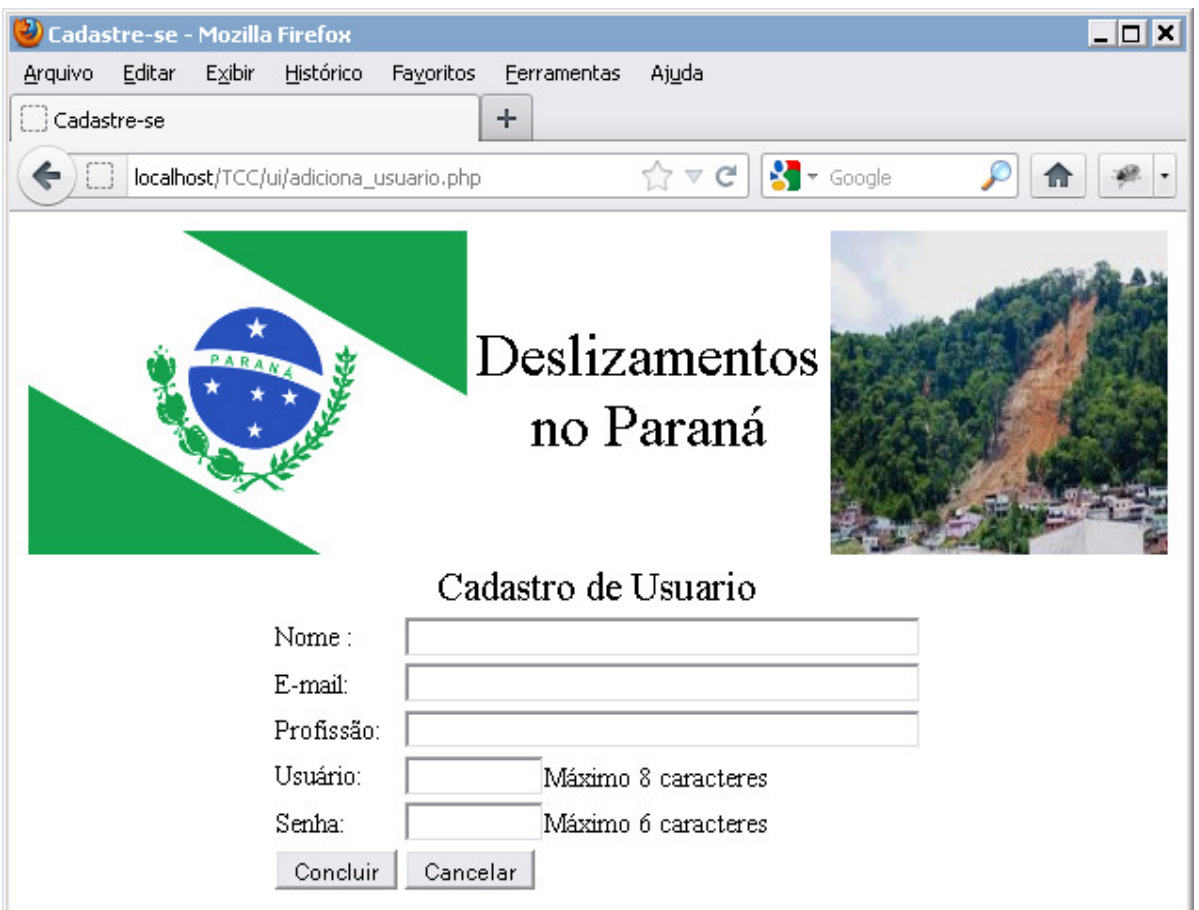

**Figura 4 - Página com o formulário de cadastro de usuário. Fonte: O Autor (2013).** 

Foi desenvolvida uma página para cada feição (ponto, linha e polígono), nesta página um mapa estará disponível pela API do Google Maps, onde ao clicar no mapa é acionado uma função JavaScript. Na figura 5, observa-se a página da feição ponto onde ao clique na área do mapa aparece para o usuário uma janela, com um formulário que deve ser preenchido com informações sobre a ocorrência do deslizamento, ao término é inserido a informação no banco de dados e em uma tabela na página, para a visualização e manipulação do usuário. O usuário também tem opção de deletar o ponto inserido clicando no botão "Deletar Ponto".

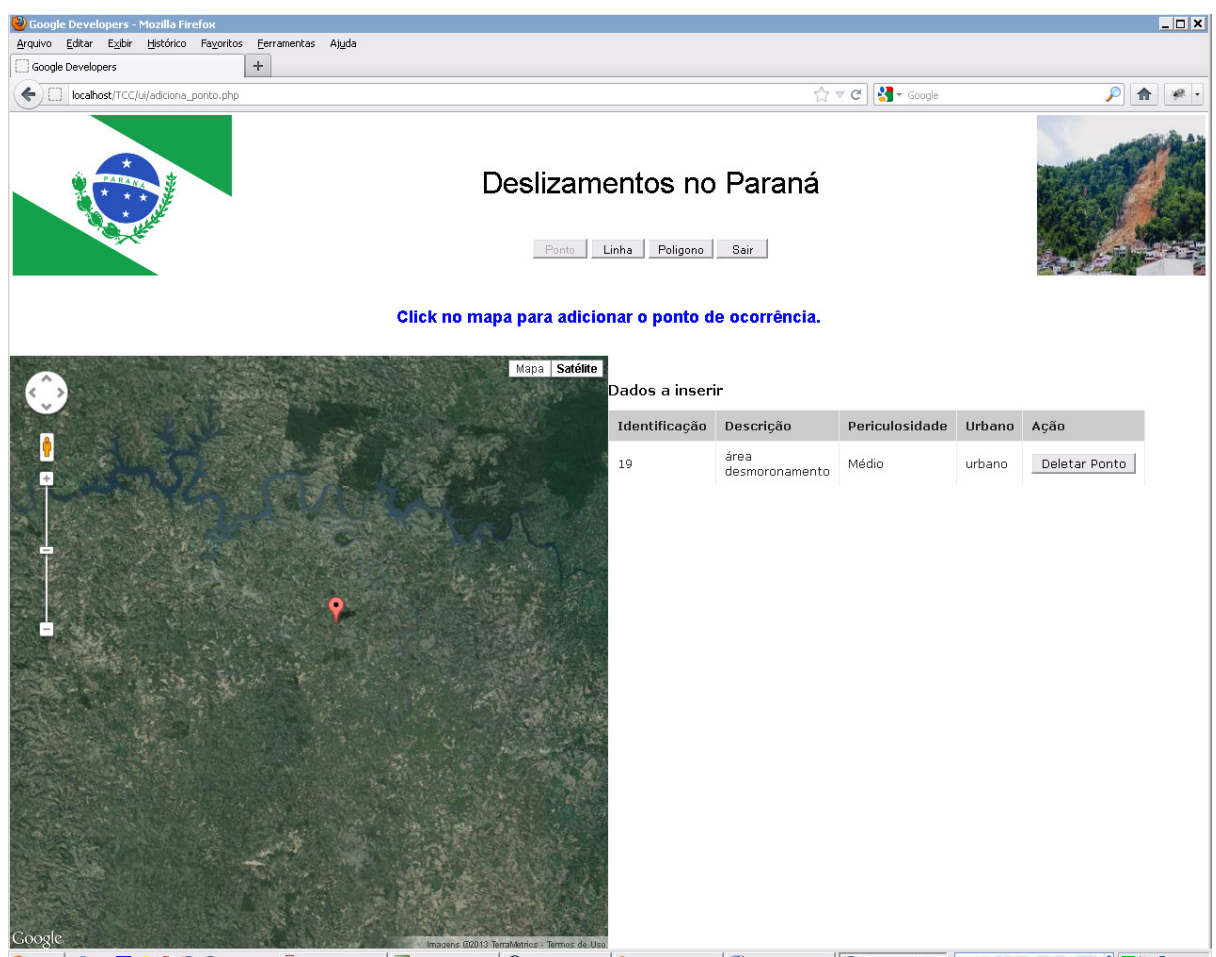

**Figura 5 - Página de manipulação de pontos. Fonte: Adaptado da API do Google Maps (2013).** 

Na Figura 6 encontra-se a página da feição linha, o usuário deve clicar no botão "Linha" e depois clicar na área do mapa traçando uma linha de ocorrência de desmoronamento indicando, por exemplo, o sentido de fluxo. Após a construção da linha de ocorrência através de cliques com o mouse, deve clicar no final da linha, onde aparece a figura de um "X", com isso surge para o usuário uma janela, com um formulário que deve ser preenchido com informações sobre a ocorrência, ao termino é inserido a informação no banco de dados e em uma tabela na página, para a visualização e manipulação do usuário.

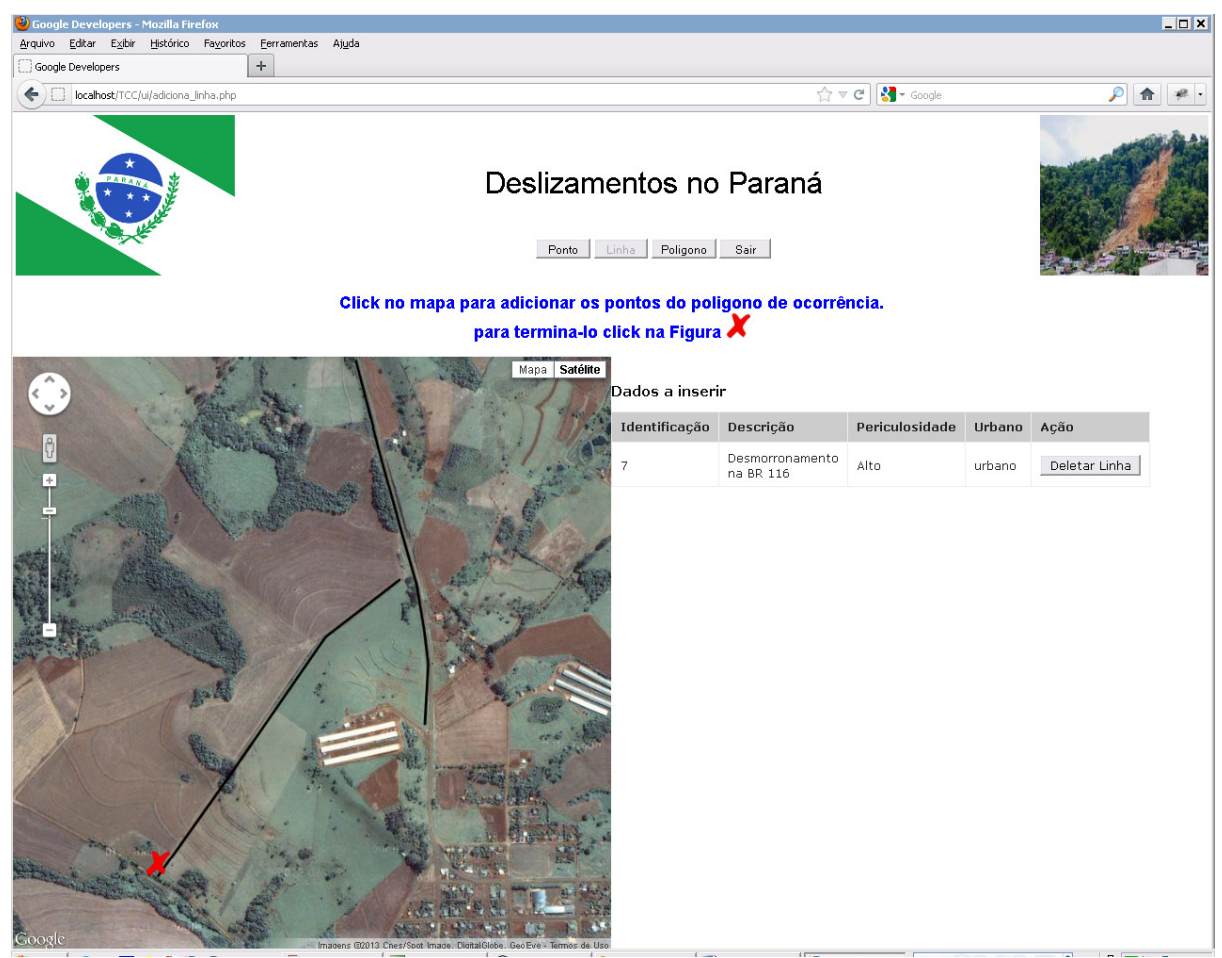

**Figura 6 - Página de manipulação da feição linha. Fonte: Adaptado da API do Google Maps (2013).** 

Na página da feição polígono (Figura 7) o usuário deve clicar no botão "Polígono", para poder clicar na área do mapa o polígono de ocorrência de desmoronamento, após a construção do polígono de ocorrência através de cliques com o mouse, deve-se clicar no final do polígono onde aparece a figura de um "X", com isso surge para o usuário uma janela, com um formulário que deve ser preenchido com informações sobre a ocorrência, ao termino é inserido a informação no banco de dados e em uma tabela na página, para a visualização e manipulação do usuário, com a opção de clicar no botão "Deletar Polígono'.

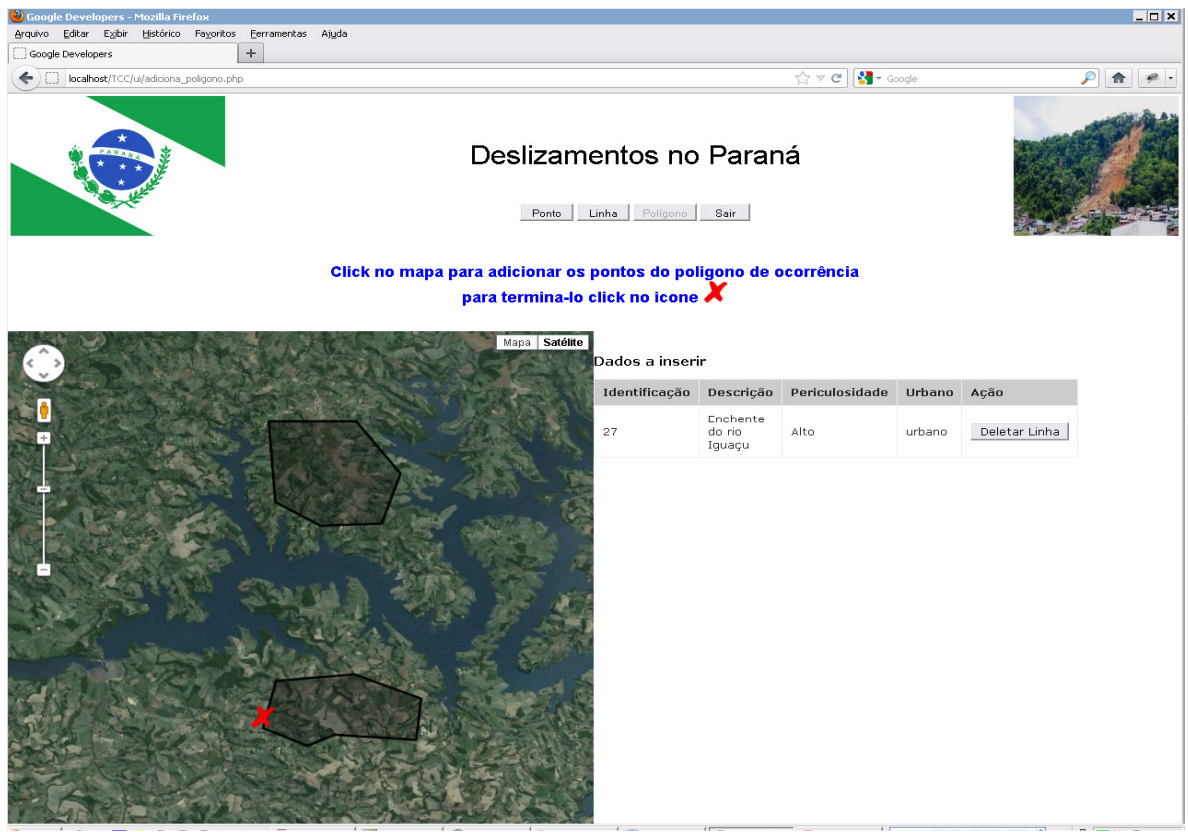

**Figura 7 - Página de manipulação da feição polígono. Fonte: Adaptado da API do Google Maps (2013).** 

A janela de informações para cadastro da ocorrência possui padrão igual para as três feições, onde encontram-se campos de descrição da ocorrência ou localidade, periculosidade que pode ser classificada como alta, média ou baixa e se é em uma área urbana ou rural, conforme representado na Figura 8.

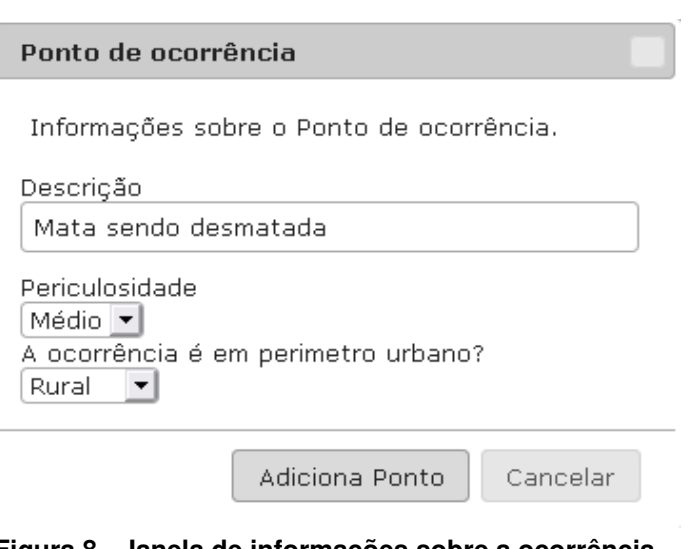

**Figura 8 - Janela de informações sobre a ocorrência. Fonte: O Autor (2013).** 

# 4.3 ELABORAÇÃO DE FERRAMENTAS DE NAVEGAÇÃO

A API da Google Maps já possui funções como zoom e pan, destacado na Figura 9. Além destas, também possui o scroll do mouse que aproxima e afasta o zoom e para mover as áreas no mapa basta segurar o botão esquerdo do mouse e arrastar.

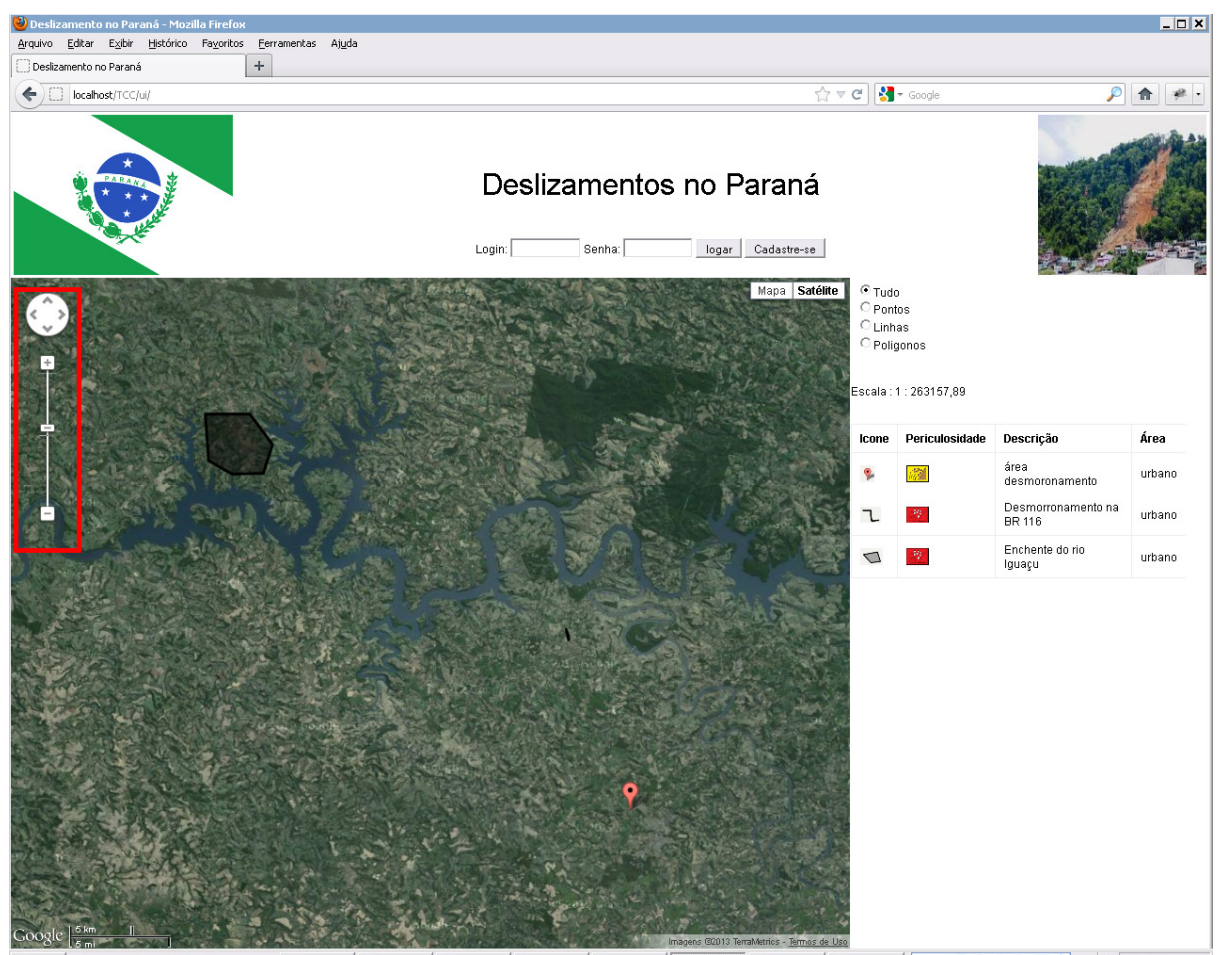

**Figura 9 - Zoom out e in. Fonte: Adaptado da API do Google Maps (2013).** 

# 4.4 FERRAMENTAS DE MANIPULAÇÃO PARA VISUALIZAÇÃO

Na página principal do servidor é possível visualizar todas as informações cadastradas, nesta interface foi implementado filtros para que o usuário possa visualizar as informações que deseja, com maior facilidade, como observa-se na Figura 10.

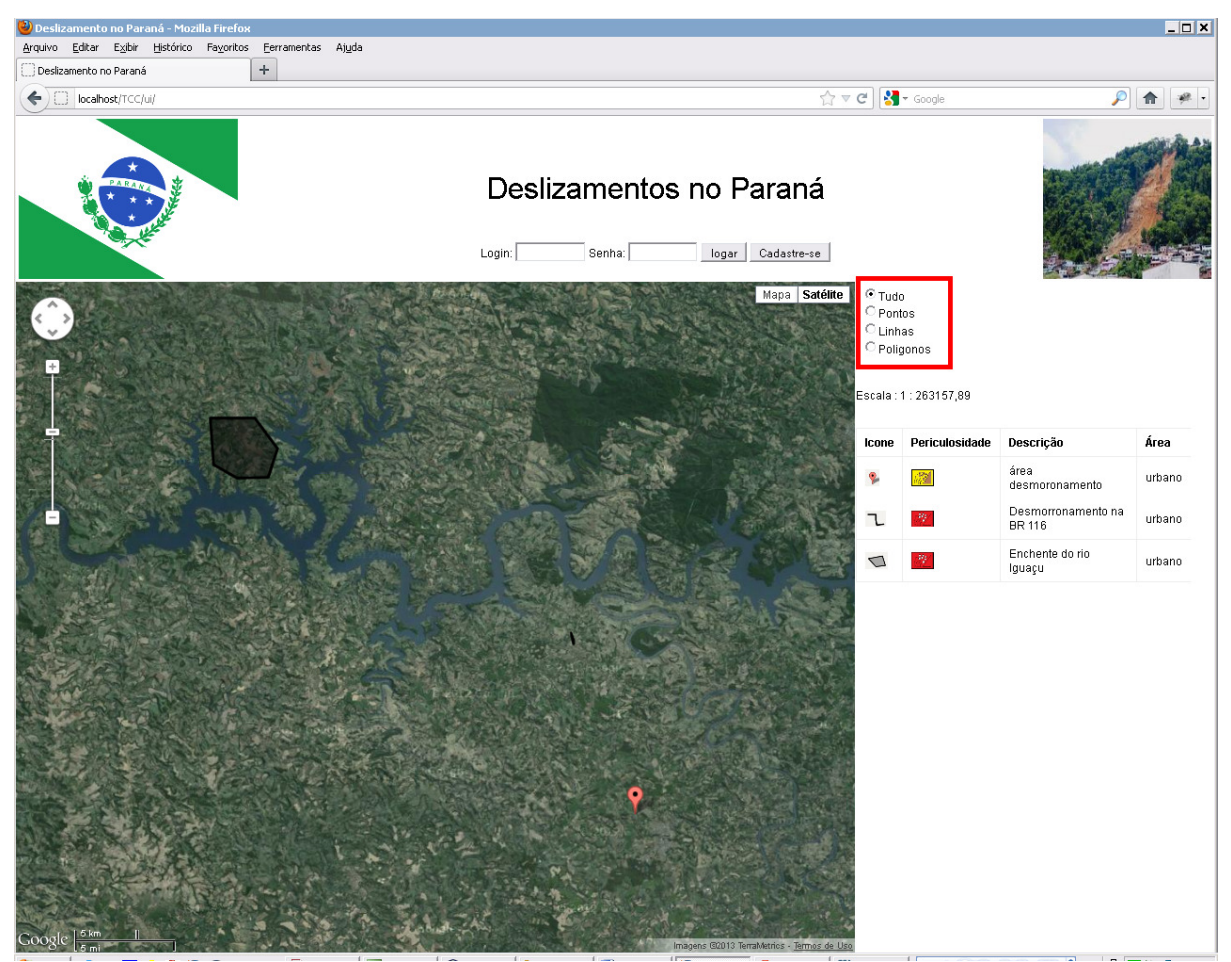

**Figura 10 - Filtro de dados. Fonte: Adaptado da API do Google Maps (2013).** 

Foi implementada uma legenda com os dados contidos no mapa, com a indicação do tipo do ícone, grau de periculosidade, descrição e qual área é rural ou urbana (Figura 11).

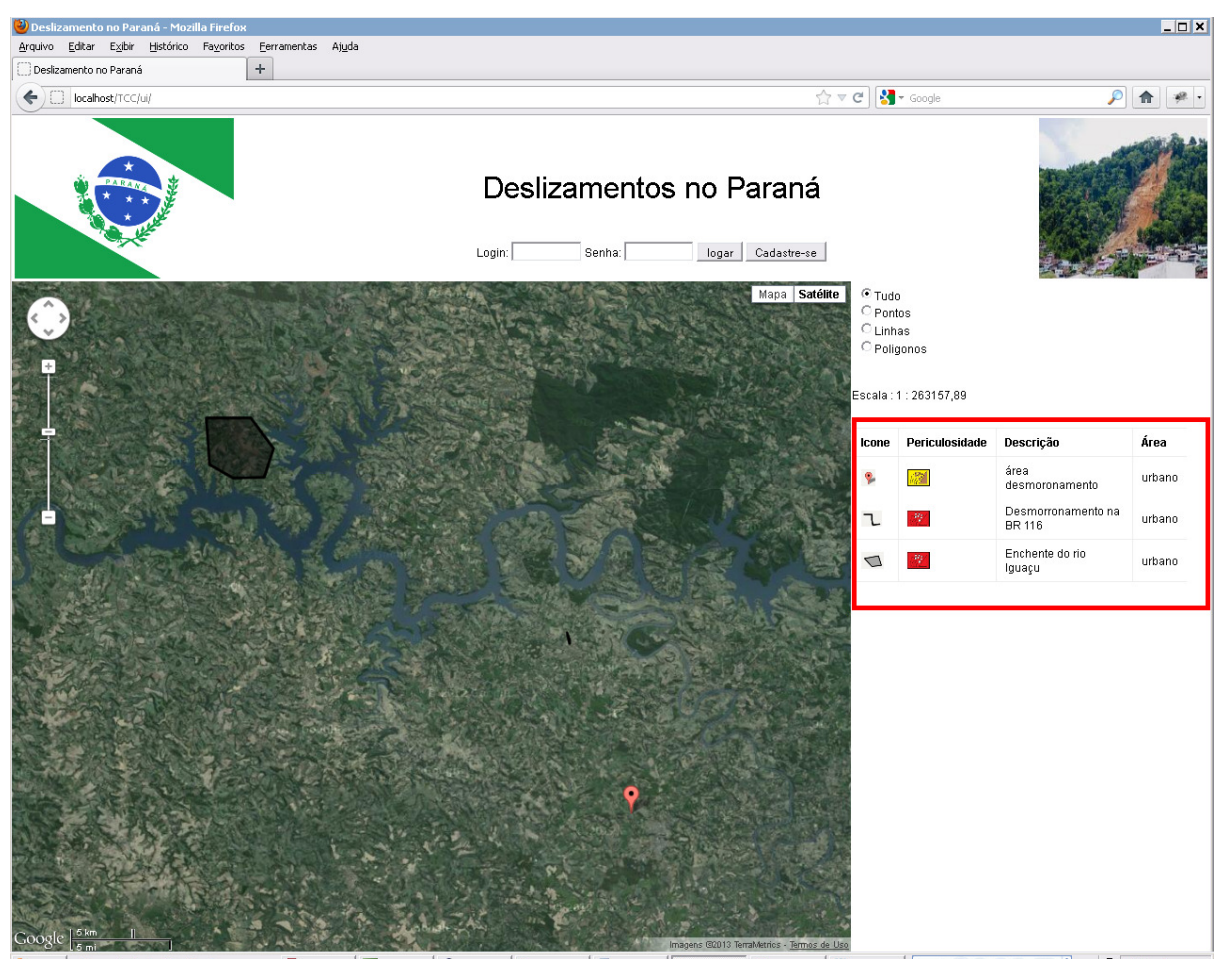

**Figura 11 - Legenda dos dados apresentados no mapa. Fonte: Adaptado da API do Google Maps (2013).** 

# 4.5 INTERAÇÃO DO USUÁRIO E O SERVIDOR

Para garantir a qualidade da interface e eficácia desta, elaborou-se um teste de usabilidade para ser realizado por alguns usuários. O teste possuía três atividades, sendo elas:

- 1- Cadastrar-se no site de Gestão de ocorrência de deslizamentos;
- 2 Inserir um ponto de ocorrência de deslizamento, em qualquer área;
- 3 Inserir um polígono de ocorrência de deslizamento, em qualquer área;

A população escolhida foi a turma de computação do curso de Engenharia Florestal da UTFPR, do Câmpus de Dois Vizinhos com 44 alunos, onde 25 alunos desta disciplina testaram o servidor afim de avaliar a usabilidade do mesmo.

Observou-se algumas dificuldades em relação a atividade 1, no momento de criar usuário e senha, onde excediam a quantidade de caracteres. No entanto, não houve dificuldades comuns na realização da atividade 2. Na atividade 3 os usuários tiveram dificuldade em finalizar a inserção do polígono.

Os resultados encontram-se na Tabela 1, com os tempos e dificuldades comuns entre os acadêmicos.

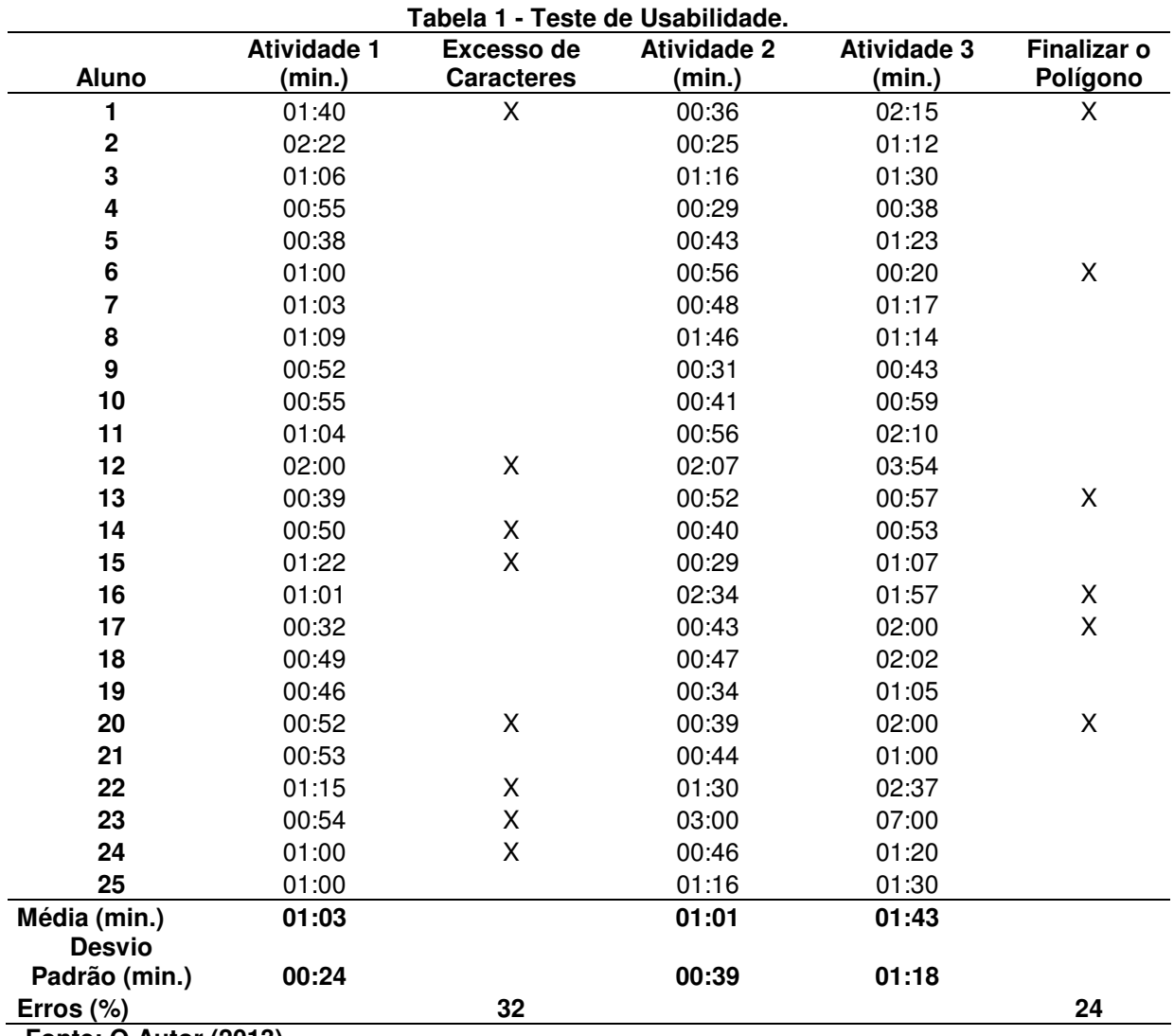

**Fonte: O Autor (2013).** 

Pode-se observar que para a atividade – 1, os entrevistados levaram tempos semelhantes, sendo que o desvio padrão foi o menor entre as atividades com 24 segundos. Isso ocorre devido a maioria dos sites utilizar esse tipo de sistema, para a realização de cadastros. No preenchimento do formulário de cadastro de usuário 32% dos entrevistados digitaram mais caracteres do que o permitido para Senha

e/ou Usuário, provavelmente pelo fato de não terem prestado a atenção quanto à quantidade máxima de caracteres informados ao lado do campo. Porém quando o servidor for colocado em operação, percebe-se a necessidade de aumentar o número de caracteres para o campo de usuário, tendo em vista a quantidade de usuários que o servidor pode abrigar e considerando que cada pessoa deve possuir um usuário único (login).

Na atividade – 2 todos os entrevistados conseguiram realizar a atividade, porém alguns tiveram dificuldade em saber o que fazer depois de entrar no serviço, possivelmente por não se ater ao enunciado que direcionava a realização da atividade. Neste caso o desvio padrão foi de 39 segundos.

Na atividade – 3 foi onde os entrevistados apresentaram a maior dificuldade, também por não terem lido o enunciado que explicava como fazer o polígono, por isso apresentou o valor de desvio padrão 01 min. 18 segundos, sendo que 24% dos entrevistados não conseguiram terminar a atividade. Devido não clicar no final da linha, onde aparece a figura de um "X", para preencher as informações da ocorrência e inserirem a informação no banco de dados.

# 4.6 DISPOSIÇÃO NA REPRESENTAÇÃO DA SIMBOLOGIA FRENTE A DIFERENTES ESCALAS

O questionário desenvolvido para definição do intervalo de escala para a utilização de diferentes ícones está disposto no Apêndice A. Este contém questões pessoais sobre os entrevistados, referente ao tempo que permanecem na internet, se utilizam mapas digitais, frequência de uso de mapas digitais e relevância de situações de ocorrência de desastres naturais nestes aplicativos.

Para as questões sobre a simbologia foram definidos três símbolos, sendo que foram avaliados em quais escalas eles são mais representativos. Foram indagados primeiramente sobre qual símbolo melhor representa pontos de desmoronamento em uma escala grande e média. O segundo passo foi definir os limites de escala para cada símbolo, de acordo com o que o entrevistado havia respondido inicialmente.

No total 128 pessoas responderam ao formulário, sendo que 53% eram homens e 47% mulheres. A maioria dos entrevistados conecta-se com a internet diariamente, isso porque a pesquisa foi divulgada em redes sociais e na UTFPR Câmpus Dois Vizinhos, conforme a Figura 12.

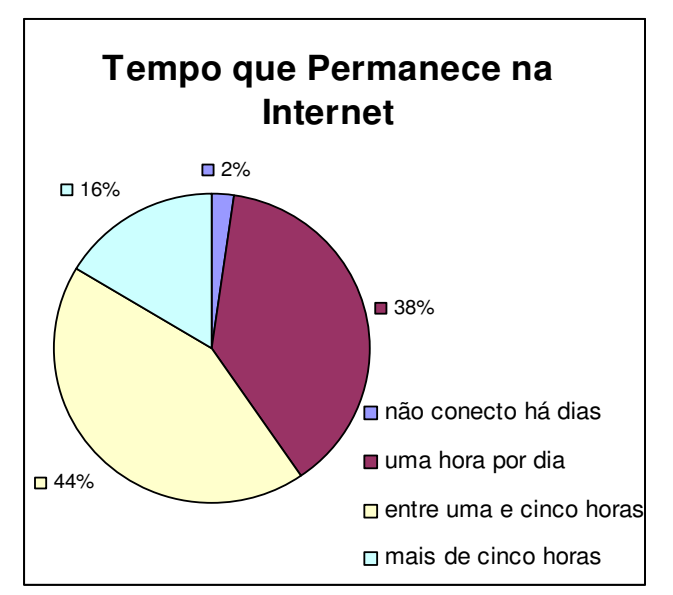

**Figura 12 – Pesquisa quanto ao tempo de acesso a internet. Fonte: O Autor (2013).** 

Na Figura 13 observa-se que 91% dos entrevistados utilizam mapa digital de alguma forma, seja no trabalho, estudos, em viagens, pesquisas e outros. O que indica a crescente utilização destes aplicativos na internet.

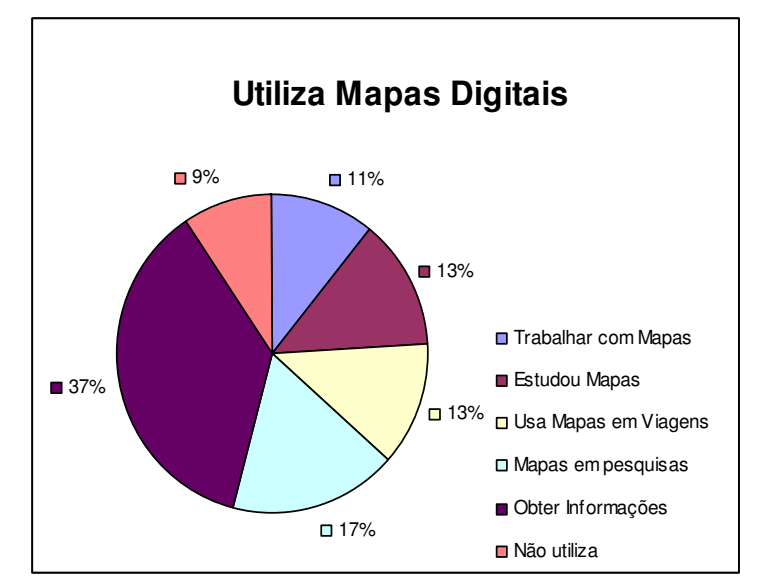

**Figura 13 – Pesquisa quanto à utilização dos mapas digitais. Fonte: O Autor (2013).** 

Apenas 2% dos entrevistados preferem mapas impressos, sendo que 58% têm buscado um mapa digital sempre que precisam resolver algum problema, como: viajar, menor caminho de uma cidade a outra, busca de endereços de restaurantes e entre outros. Esse resultado aponta que a grande maioria dos entrevistados tem usado dessa tecnologia e indica um grande potencial para o mercado dos mapas digitais (Figura 14).

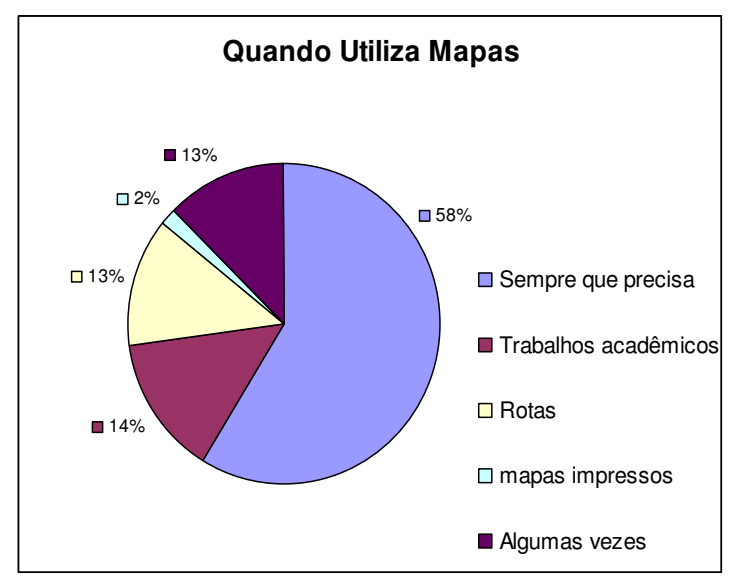

**Figura 14 – Pesquisa quanto à quando utiliza mapas. Fonte: O Autor (2013).** 

Observa-se que 87% dos entrevistados consideram importante que os aplicativos disponibilizados em rede que envolvem mapas possuam informações sobre desastres naturais. Atualmente na rede mundial existem poucas informações geográficas quanto a predição de desastres naturais, logo esse questionamento consolida a necessidade de existir mapas com informações dessa categoria (Figura 15).

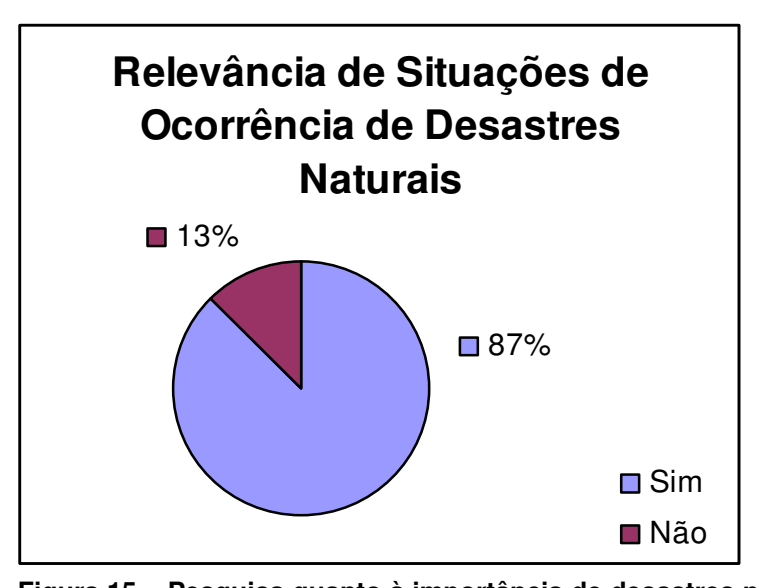

**digitais.** 

**Figura 15 – Pesquisa quanto à importância de desastres naturais em mapas Fonte: O Autor (2013).** 

Nessa etapa do questionamento, onde o foco estava em avaliar o tipo de simbologia diante da escala, 55% do total dos entrevistados preferiram o ícone de bandeira para uma escala grande e 37% escolheram o ícone de ponto para a escala média, o que aponta que os entrevistados visualizam melhor o ponto de ocorrência com um símbolo pontual, tanto em escala grande quanto para a escala média, conforme as Figuras 16 e 17.

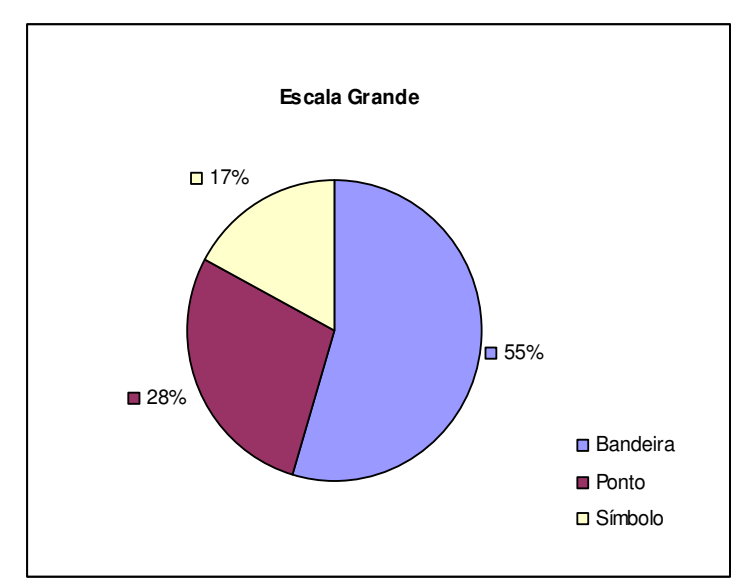

**Figura 16 – Pesquisa quanto à simbologia para uma escala grande. Fonte: O Autor (2013).** 

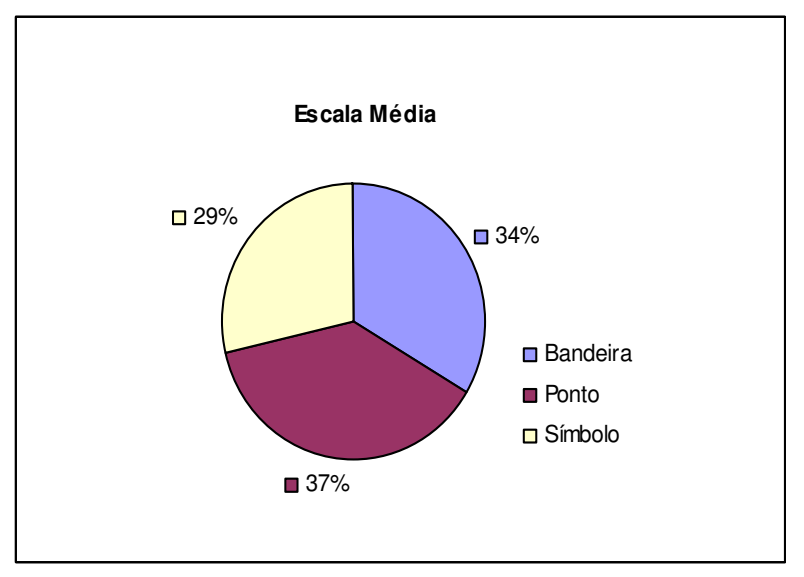

**Figura 17 – Pesquisa quanto à simbologia para uma escala média. Fonte: O Autor (2013).** 

Para definição do conceito de uma escala grande, média ou pequena, durante um segundo momento, foi avaliada o intervalo de escala que o símbolo melhor representa o ponto de ocorrência, para 45% dos entrevistados na escala 1:8.333 é onde deve-se trocar de simbologia para uma que melhor represente, observa-se na Figura 18.

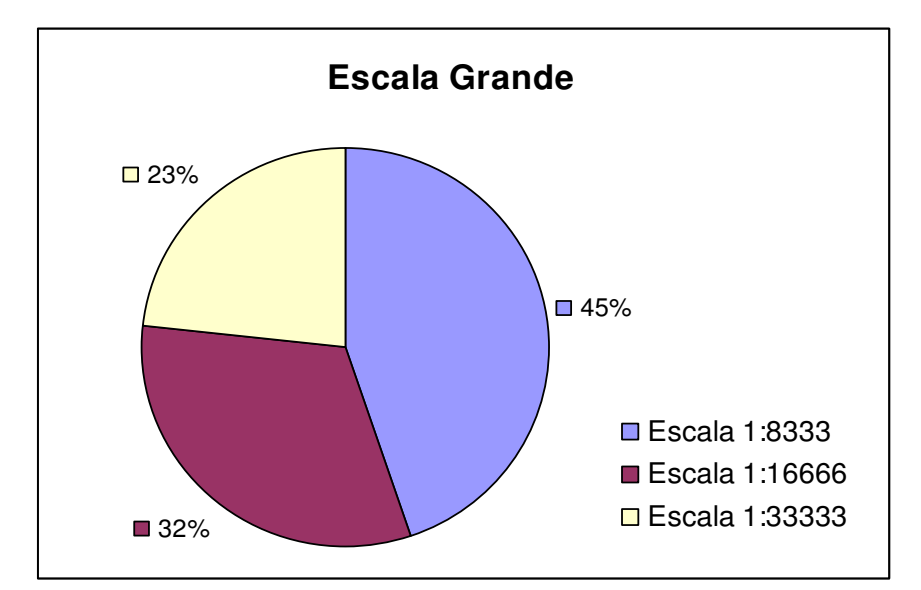

**Figura 18 – Pesquisa quanto à simbologia para diferentes escalas grandes. Fonte: O Autor (2013).** 

Para as escalas médias 56% dos entrevistados escolheram a escala 1:200.000, que é até onde a simbologia represente o ponto de ocorrência, ou seja, para estes entrevistados as escalas 1:263.157 não representam bem o ponto de ocorrência, observa-se na Figura 19.

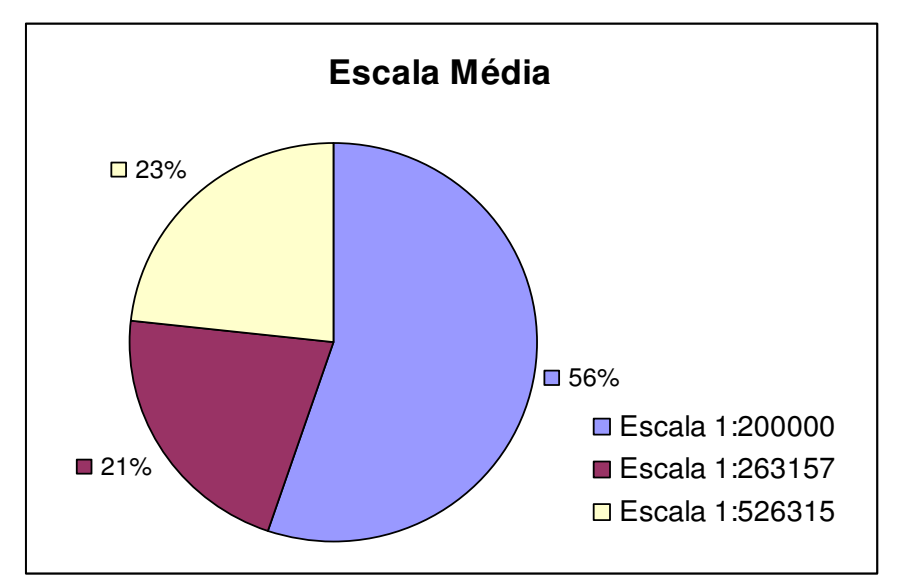

**Figura 19 – Pesquisa quanto à simbologia para diferentes escalas médias. Fonte: O Autor (2013).** 

Nas escalas pequenas, 53% dos entrevistados escolheram a escala 1:2.083.333 como sendo o limite para o símbolo escolhido, em escala menores é necessário desenvolver outro símbolo para a representação (Figura 20).

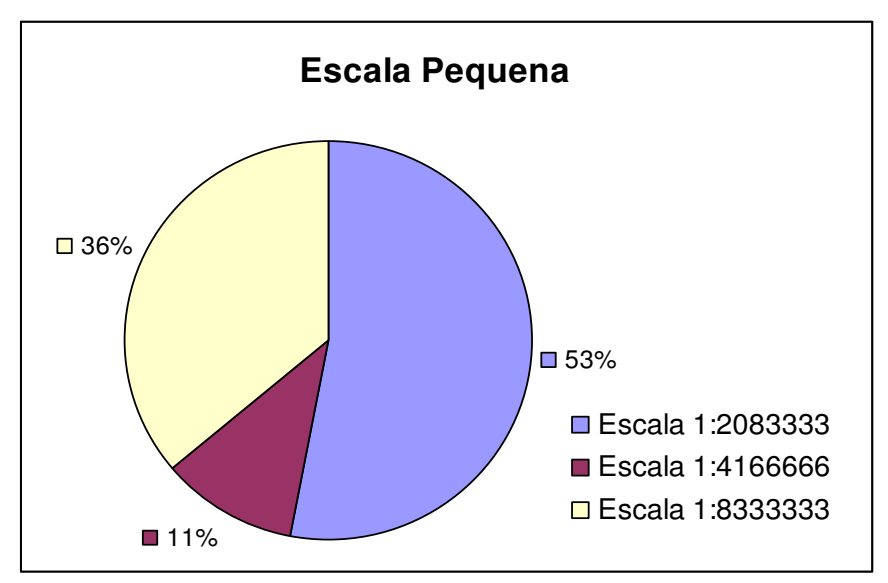

**Figura 20 – Pesquisa quanto à simbologia para diferentes escalas pequenas. Fonte: O Autor (2013).** 

# **5 CONCLUSÃO**

O trabalho investigou uma metodologia para monitoramento de áreas de risco, onde implementou-se um servidor remoto de mapas, e que possibilitou os usuários cadastrarem ocorrências de desmoronamentos.

A integração de diferentes linguagens se mostrou uma forma rápida e eficaz de implementar o servidor de mapas, sendo possível utilizar a comunicação dos elementos da página HTML com a biblioteca jQuery, onde os valores inseridos pelo usuário em campos HTML são transportados para o jQuery que trata os dados e envia para o PHP. O PHP realiza a conexão com o banco de dados e manipula as tabelas do banco de dados.

A API do Google Maps possui ferramentas de navegação que auxiliam os usuários como zoom e pan sendo possíveis a manipulação com a linguagem JavaScript.

O teste de usabilidade indicou que é necessário implementar os elementos textuais da página, uma vez que as dificuldades dos usuários ocorreram por não identificarem os textos explicativos. Também notou-se a necessidade de aumentar o número de caracteres do campo de usuário para permitir que todos possuam um usuário único.

Os usuários que responderam os questionários indicaram que a área de desastres naturais junto a aplicativos de mapas é um mercado promissor. Para escala grande os entrevistados escolheram o ícone de bandeira, para escalas médias o ícone de ponto e para escalas pequenas o ícone do símbolo de desmoronamento. Sendo que as escalas limites foram escala grande até 1:8.333, escala média de até 1:200.000 e escala pequena até 1:2.083.333.

# **REFERÊNCIAS**

ALMEIDA, Diogo M. F.. **Sistema de gestão de risco de inundações urbanas baseado em web mapping.** 2010. 60 f. Monografia (Graduação) – Curso de Engenharia Ambiental. Universidade Federal de São Carlos (UFSCAR), São Carlos, 2010, 60 f.

BOS, Edzard S. **Cartographic Symbol Design**. The Netherlands: ITC, 1984a. 85 p. Lecture-notes.

BOS, Edzard S. Systematic symbol design in cartographiceducation. ITC Journal**, The Netherlands**, p. 20-28. 1984b.

CÂMARA, Gilberto. **Geoprocessamento para projetos ambiente**. São José dos Campos: INPE, 1996.

CAMPBELL, John. **Introductory cartography.** 2.ed. Dubuque, IA: University of Wisconsin-Parkside, 1991.

CARVALHO, Filipe, ALMEIDA, João Mota. Novas Tecnologias de Animação na Web, **Sistemas Multimédia**, 2010, p. 4

DIAS, Fernando Peres; HERRMANN, Maria Lucia de Paula; Análise da Susceptibilidade a Deslizamentos no Bairro Saco Grande, Florianópolis – SC. Universidade Federal Rural do Rio de Janeiro. **Revista Universidade Rural**, Série Ciências Exatas e da Terra. Vol. 21, p. 91-104, 2002.

DIAS, Leonardo Santana Oliveira. **Identificação de Áreas Suscetíveis a Deslizamento de Terra Utilizando Sistema de Informações Geográficas.** 2006. 75 f. Dissertação (Mestrado em Engenharia Ambiental Urbana) – Universidade Federal da Bahia – UFB, Salvador, 2006, 75 f.

EGBERT, S. L. **The design and evaluation of an interactive choropheth map exploration system**. 1994. 130 f. Doctor of Philosophy – Department of Geography, University of Kansas, Kansas, 1994, 130 f.

FREITAS, C. P., **Implementação e comparação de servidores de mapas em ambiente de alta demanda**. 2008. 58 f. Monografia (Especialista em Informática Empresarial) – Universidade Estadual Paulista – Faculdade de Engenharia em Guaratinguetá, 2008, 58 f.

JESUS, Alexandre Cerqueira de; DIAS, Leonardo Santana Oliveira, MIRANDA, Sérgio Barreto de, CAMPOS, Luis Edmundo Prado. Avaliação da susceptibilidade ao risco de uma área piloto de Salvador. **IV COBRAE - Conferência Brasileira sobre Estabilidade de Encostas** - Salvador-BA, 2005. Disponível em: <http://www.geotecnia.ufba.br/arquivos/ST02\_03\_123.pdf> Acesso em: 23 de outubro de 2012.

KOBIYAMA, Masato; CHECCHIA, Tatiane; SILVA, Roberto Valmir; SCHRÖDER, Paulo Henrique; GRANDO, Ângela; REGINATTO, Gisele Marilha Pereira. Papel da comunidade e da universidade no gerenciamento de desastres naturais. **In:**  Simpósio Brasileiro de Desastres Naturais, 1., 2004, Florianópolis. **Anais...**  Florianópolis: GEDN/UFSC, 2004. p. 834-846 (CD-ROM)

MEDEIRO, Levindo Cardoso, OLIVERA, Luciano Correia Santos, SILVA, Márcio Martins. **Sistema de disponibilização de informações geográficas do estado de goiás na internet (SIG OnLine)**. 2008. 45 f. Monografia (Graduação) curso de Tecnologia de Geoprocessamento, Departamento de Geomática, CEFET-GO, Goiás, 2008, 45 f.

NETBEANS. **O que é o NetBeans?** Disponível em: <http://netbeans.org/index\_pt\_BR.html> Acesso em: 24 ago. 2012.

NIEDERAUER, Juliano. **Desenvolvendo Websites com PHP**. São Paulo: Novatec Editora, 2011.

PARMA, Gabriel Cremona. Mapas Cadastrais na internet: Servidores de mapas, In: Anais XIII Simpósio Brasileiro de Sensoriamento Remoto, 2007, Florianópolis. **Anais eletrônicos...** São José dos Campos: INPE, 2007. Disponível em: <http://marte.dpi.inpe.br/col/dpi.inpe.br/sbsr%4080/2006/11.16.00.04/doc/1311- 1319.pdf>. Acesso em: 20 jun. 2012.

POSTGRESQL. **Sobre PostgreSQL** Disponível em: <http://www.postgresql.org.br/sobre> Acesso em: 24 ago. 2012.

QUEIROZ, Deise Regina Elias. A linguagem gráfica e a eficácia da imagem. **Revista GeoNotas**, Maringá, v.4, n. 3, jul-set/2000. [ISSN 1415-0646]

SANTOS, Marcielli A. B., DEBASTIANI, Aline B., SOUZA, Mauricio de, BOTELHO, Mosar F. Avaliação de primitivas cartográficas na representação de áreas de desmoronamento no sudoeste do paranaense. In: SEI seminário de extensão e inovação, 2.,2012, Curitiba. **Anais…** Curitiba: UTFPR, 2012. 1 CD-ROM.

SUCHAN, T. A.; BREWER, C. A. Qualitative methods for research on mapmaking and map use. **The Professional Geographer**, Washington DC, v. 52, n. 1, p. 145- 154, feb/2000.

# **APÊNDICE – A**

**Formulário – Definição do intervalo de escala para a utilização de diferentes ícones**

# Nome

Sexo

- $\Box$  Feminino  $\Box$  Masculino
- 1) Com que frequência utiliza a internet?
- Há dias que não me conecto
- Pelo menos uma hora por dia
- $\Box$  Entre uma a cinco horas por dia
- Mais de cinco horas por dia
- 2) Utiliza ou tem contato com algum tipo de mapa?
- $\Box$  Trabalho com mapas
- $\square$  Já estudei mapas anteriormente
- Uso mapas em viagens
- $\square$  Utilizo mapas em pesquisas acadêmicas
- Utilizo mapas para obter informações
- Não utilizo

3) Com que frequência utiliza aplicativos como o Google Maps, Google Earth, Apple Maps e outros?

- Sempre que preciso de informações sobre localização geográfica
- Para trabalhos acadêmicos
- $\Box$ Para visualizar rapidamente rotas de viagem
- Raramente, prefiro pesquisar minhas informações em mapas impressos
- **E** Algumas vezes

4) Você considera importante encontrar informações sobre desastres naturais neste tipo de aplicativo?

 $\Box$  Sim  $\Box$  Não

5) Observando as seguintes imagens (Adaptadas da API do Google Maps) e os

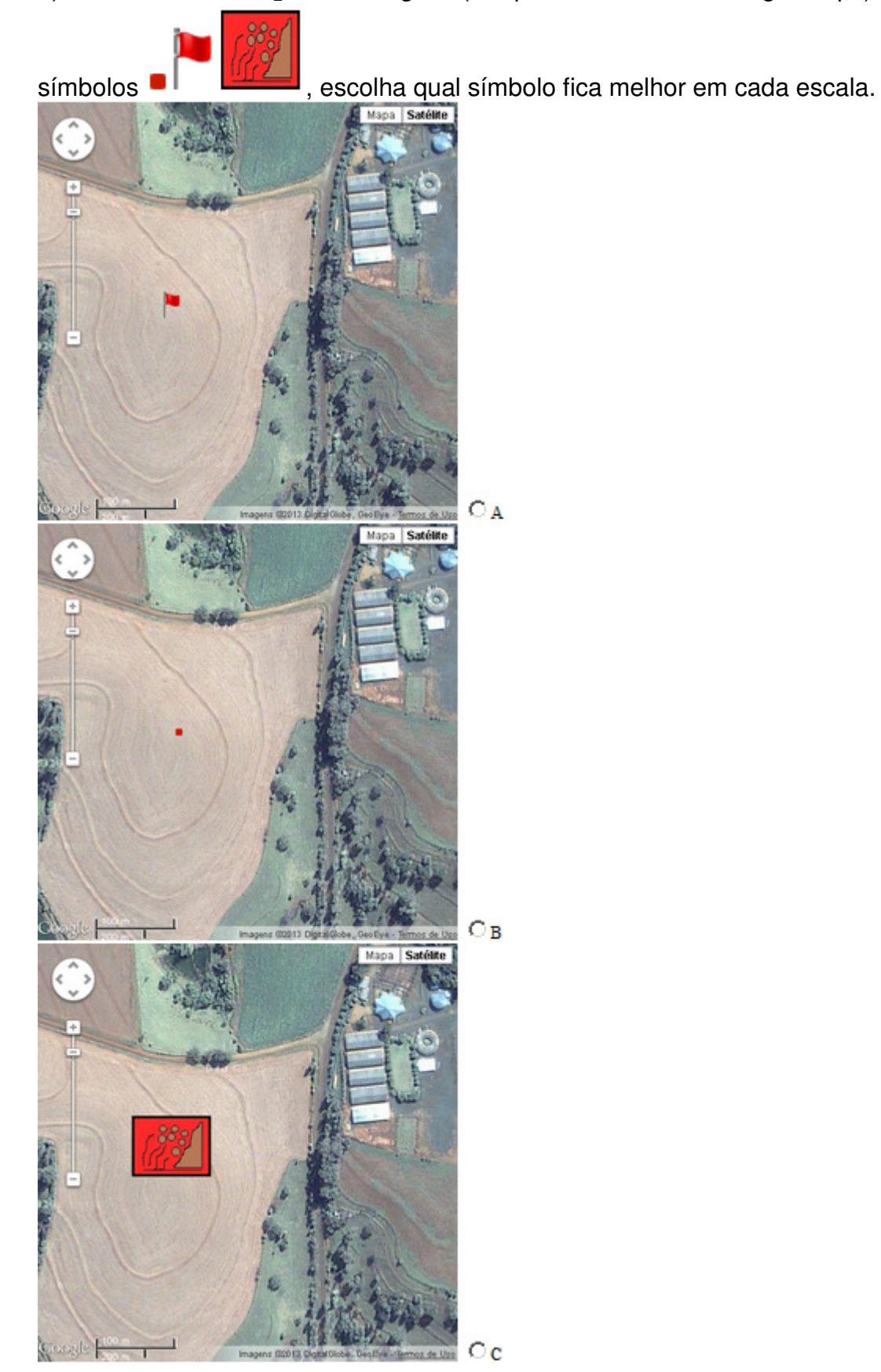

6) Observando as seguintes imagens (Adaptadas da API do Google Maps) e os

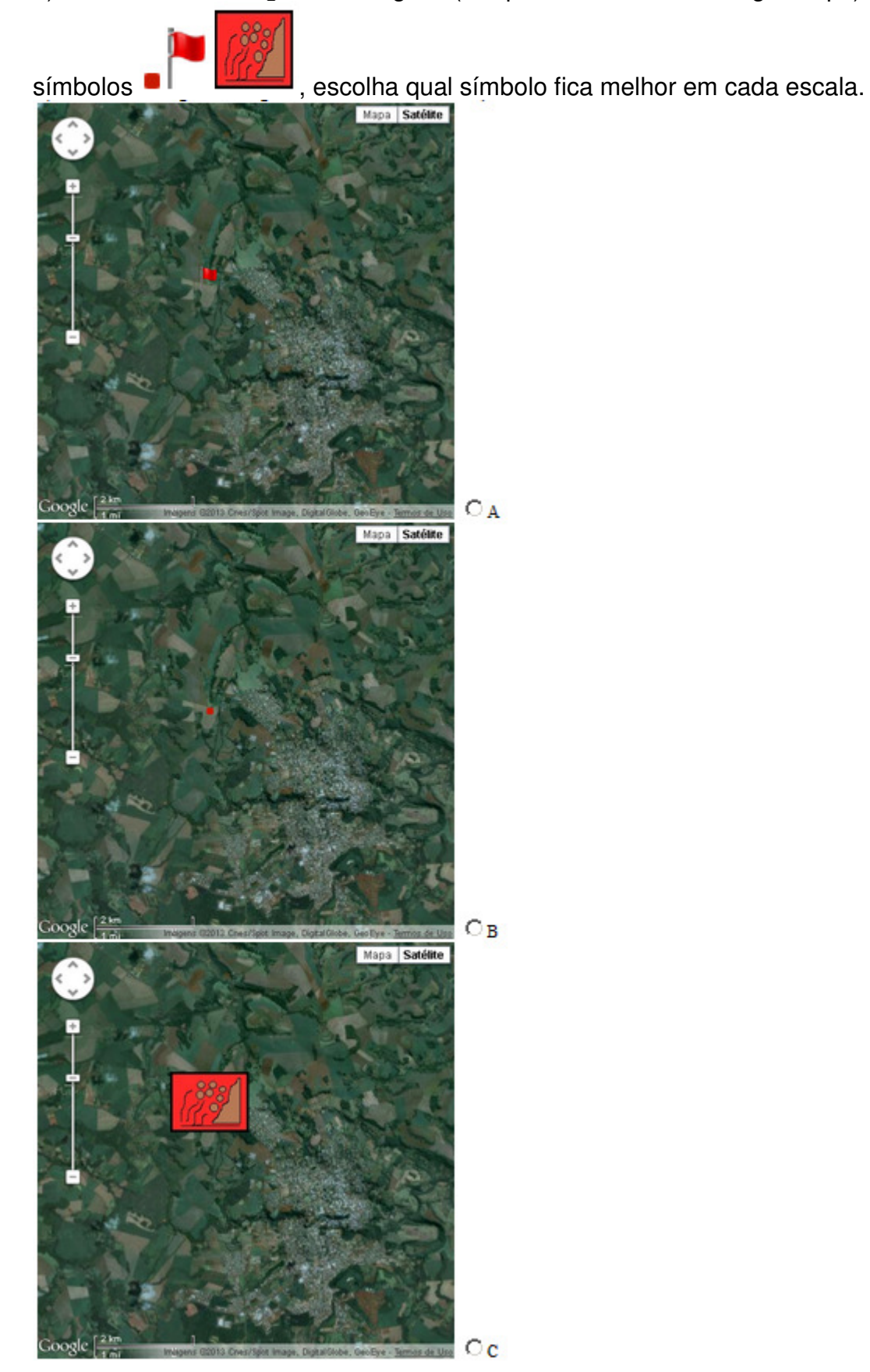

7) As imagens (Adaptadas da API do Google Maps) a seguir mostram a simbologia aplicada em diferentes escalas. Com o intuito de escolher um intervalo de escala para a utilização de cada símbolo escolha qual imagem é o limite máximo entre um símbolo e outro.

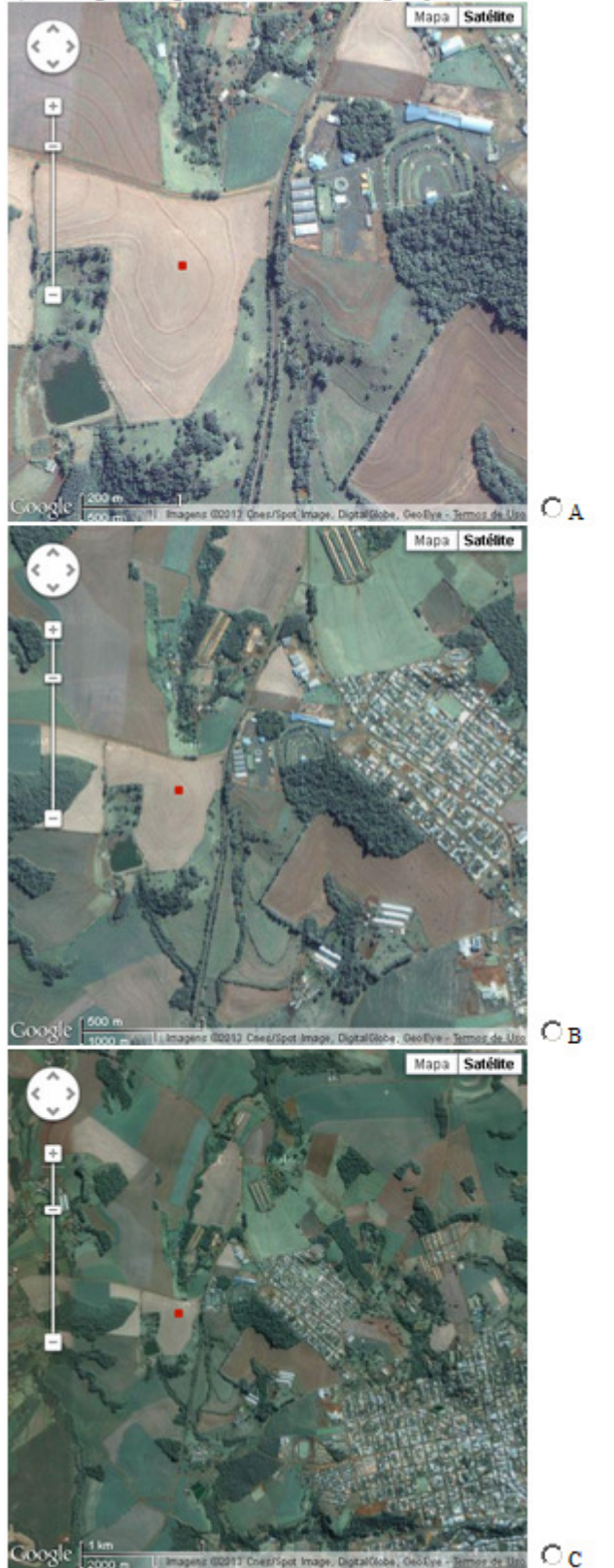

8) As imagens (Adaptadas da API do Google Maps) a seguir mostram a simbologia aplicada em diferentes escalas. Com o intuito de escolher um intervalo de escala para a utilização de cada símbolo escolha qual imagem é o limite máximo entre um símbolo e outro.

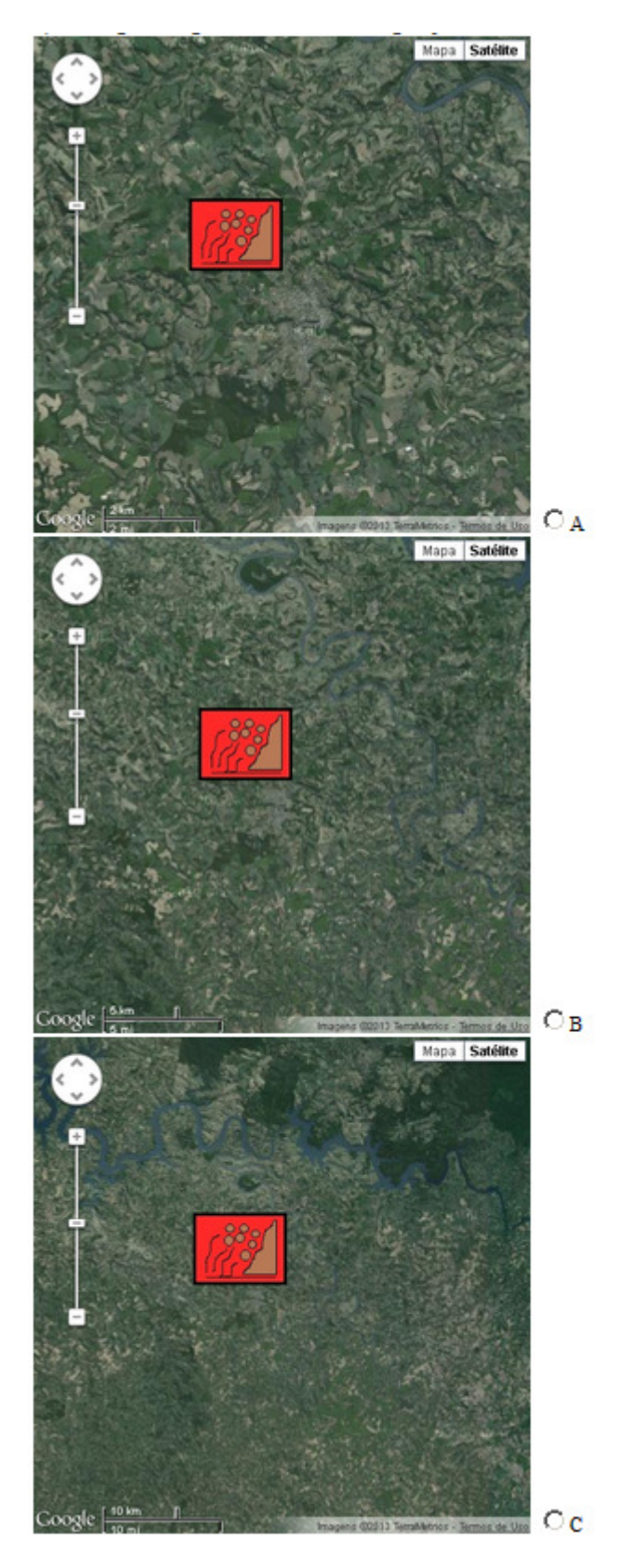

9) As imagens (Adaptadas da API do Google Maps) a seguir mostram a simbologia aplicada em diferentes escalas. Com o intuito de escolher um intervalo de escala para a utilização de cada símbolo escolha qual imagem é o limite máximo entre um símbolo e outro.

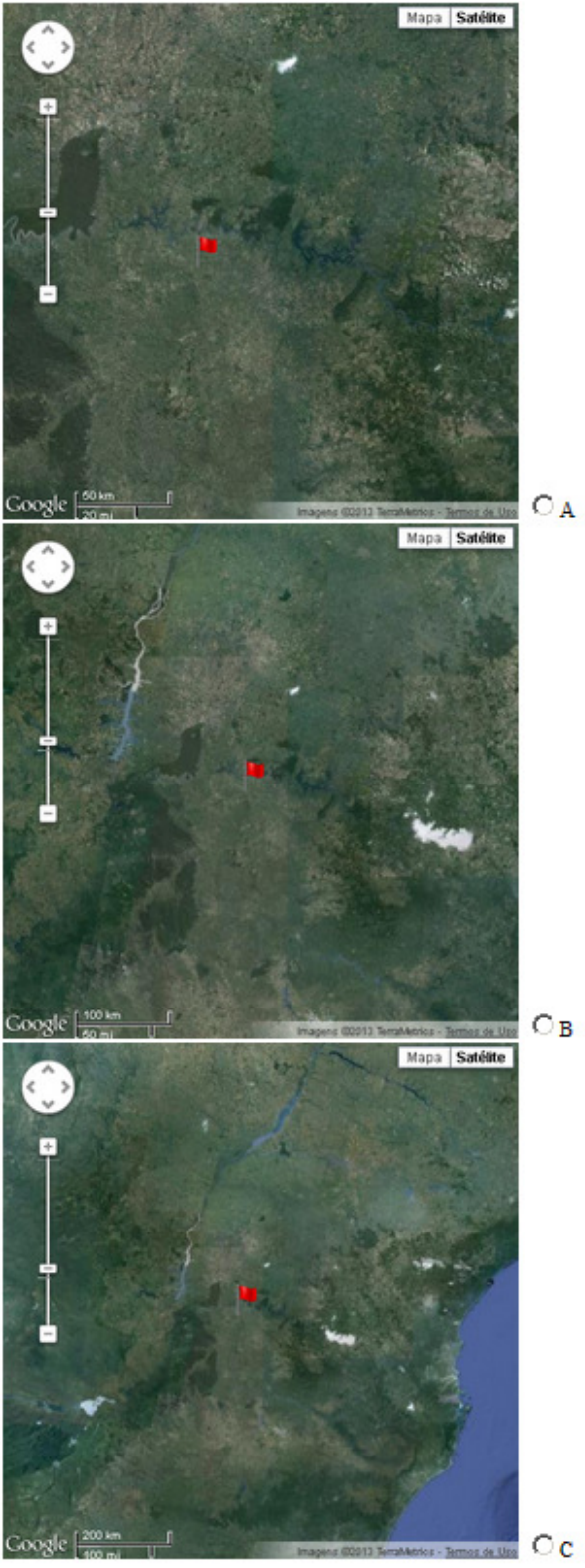

Gravar